## <span id="page-0-0"></span>**Εγχειρίδιο σέρβις Dell™ Inspiron™ N4020/N4030**

- [Πριν ξεκινήσετε](file:///C:/data/systems/insN4020/gk/sm/before.htm#wp1435071) [Μπαταρία](file:///C:/data/systems/insN4020/gk/sm/removeba.htm#wp1195734) [Μονάδα σκληρού δίσκου](file:///C:/data/systems/insN4020/gk/sm/hdd.htm#wp1185396) [Μονάδα οπτικού δίσκου](file:///C:/data/systems/insN4020/gk/sm/optical.htm#wp1052858) [Κάλυμμα μονάδας](file:///C:/data/systems/insN4020/gk/sm/base.htm#wp1223988) [Μονάδες μνήμης](file:///C:/data/systems/insN4020/gk/sm/memory.htm#wp1180987) [Πληκτρολόγιο](file:///C:/data/systems/insN4020/gk/sm/keyboard.htm#wp1190155) [Ασύρματη κάρτα](file:///C:/data/systems/insN4020/gk/sm/minicard.htm#wp1180236) Mini-Card [Στήριγμα παλάμης](file:///C:/data/systems/insN4020/gk/sm/palmrest.htm#wp1057212) [Πλακέτα κουμπιού λειτουργίας](file:///C:/data/systems/insN4020/gk/sm/pwrbtnbr.htm#wp1179891) [Οθόνη](file:///C:/data/systems/insN4020/gk/sm/display.htm#wp1109848)
- [Κάμερα](file:///C:/data/systems/insN4020/gk/sm/camera.htm#wp1084976) [Εσωτερική κάρτα με ασύρματη τεχνολογία](file:///C:/data/systems/insN4020/gk/sm/btooth.htm#wp1190307) Bluetooth® [Κάρτα συστήματος](file:///C:/data/systems/insN4020/gk/sm/sysboard.htm#wp1000473) [Δισκοειδής μπαταρία](file:///C:/data/systems/insN4020/gk/sm/coinbatt.htm#wp1182375) [Διάταξη ψύξης](file:///C:/data/systems/insN4020/gk/sm/cpucool.htm#wp1084976) [Μονάδα επεξεργαστή](file:///C:/data/systems/insN4020/gk/sm/cpu.htm#wp1179976) [Πλακέτα](file:///C:/data/systems/insN4020/gk/sm/iobrd.htm#wp1179886) I/O [Ηχεία](file:///C:/data/systems/insN4020/gk/sm/speaker.htm#wp1053212) [Διάταξη ασφάλειας μπαταρίας](file:///C:/data/systems/insN4020/gk/sm/batlatch.htm#wp1179838) [Αναβάθμιση του](file:///C:/data/systems/insN4020/gk/sm/bios.htm#wp1084976) BIOS

## **Σημείωση, προσοχή και προειδοποίηση**

**ΣΗΜΕΙΩΣΗ:** Η ΣΗΜΕΙΩΣΗ υποδεικνύει σημαντικές πληροφορίες που σας βοηθούν να χρησιμοποιείτε καλύτερα τον υπολογιστή σας.

**ΠΡΟΣΟΧΗ: Η ΠΡΟΣΟΧΗ υποδηλώνει είτε δυνητική βλάβη υλικού είτε απώλεια δεδομένων και υποδηλώνει τον τρόπο με τον οποίο μπορείτε να αποφύγετε το πρόβλημα.** 

**ΠΡΟΕΙΔΟΠΟΙΗΣΗ: Η ΠΡΟΕΙΔΟΠΟΙΗΣΗ υποδεικνύει ότι υπάρχει το ενδεχόμενο να προκληθεί υλική ζημιά, τραυματισμός ή θάνατος.** 

### **Οι πληροφορίες αυτού του εγγράφου μπορεί να αλλάξουν χωρίς προειδοποίηση. © 2010 Dell Inc. Με επιφύλαξη παντός δικαιώματος.**

Απαγορεύεται αυστηρά η αναπαραγωγή των υλικών με οποιονδήποτε τρόπο, αν δεν υπάρχει σχετική γραπτή άδεια της Dell Inc.

Eμπορικά σήματα που χρησιμοποιούνται στο παρόν κείμενο: Η ονομασία *Dell,* το λογότυπο DELL και η ονομασία Inspirantion sive to many or buy and the inc. Η ονομασία Bluetooth<br>είναι σήμα κατατεθέν της Bluetooth SIG, Inc. κα

Άλλα εμπορικά σήματα και εμπορικές ονομασίες μπορείας απορούν έχους εχουρών εναφερόμενα είτε στους κατόχους των σημάτων και των ονομάτων είτε στα προϊόντα<br>τους. Η Dell Inc. παραιτείται από κάθε δικαίωμα σε εμπορικά συμπορ

Σειρά μοντέλου κατά τους κανονισμούς P07G Τύπος κατά τους κανονισμούς P07G001. P07G003

Μάρτιος 2010 Αναθ. A00

## <span id="page-1-0"></span>**Κάλυμμα μονάδας**

**Εγχειρίδιο σέρβις Dell™ Inspiron™ N4020/N4030** 

- [Αφαίρεση του καλύμματος μονάδας](#page-1-1)
- [Επανατοποθέτηση του καλύμματος μονάδας](#page-1-2)
- $\mathbb{A}$ ΠΡΟΕΙΔΟΠΟΙΗΣΗ: Πριν από κάθε εργασία στο εσωτερικό του υπολογιστή σας, διαβάζετε τις οδηγίες για την ασφάλεια που εστάλησαν μαζί με τον<br>υπολογιστή σας. Για πρόσθετες πληροφορίες σχετικά με τις βέλτιστες πρακτικές ασφαλεία
- ΠΡΟΣΟΧΗ: Μόνο εξουσιοδοτημένος τεχνικός σέρβις επιτρέπεται να κάνει επισκευές στον υπολογιστή σας. Η εγγύησή σας δεν καλύπτει ζημιές<br>εξαιτίας εργασιών συντήρησης που εκτελέστηκαν από τεχνικό ο οποίος δεν είναι εξουσιοδοτη
- ΠΡΟΣΟΧΗ: Προς αποφυγή ηλεκτροστατικής εκκένωσης, γειώστε το σώμα σας χρησιμοποιώντας μεταλλικό περικάρπιο γείωσης ή αγγίζοντας κατά<br>διαστήματα μια άβαφη μεταλλική επιφάνεια (όπως μια θύρα στο πίσω μέρος του υπολογιστή σας

ΠΡΟΣΟΧΗ: Για να μην προκληθεί ζημιά στην κάρτα συστήματος, αφαιρείτε την κύρια μπαταρία (ανατρέξτε στην ενότητα <u>[Αφαίρεση της μπαταρίας](file:///C:/data/systems/insN4020/gk/sm/removeba.htm#wp1185372)</u>)<br>πριν από κάθε εργασία στο εσωτερικό του υπολογιστή.

## <span id="page-1-1"></span>**Αφαίρεση του καλύμματος μονάδας**

- 1. Ακολουθήστε τις οδηγίες που αναφέρει η ενότητα [Πριν ξεκινήσετε](file:///C:/data/systems/insN4020/gk/sm/before.htm#wp1435071).
- 2. Αφαιρέστε την μπαταρία (ανατρέξτε στην ενότητα [Αφαίρεση της μπαταρίας](file:///C:/data/systems/insN4020/gk/sm/removeba.htm#wp1185372)).
- 3. Αφαιρέστε τη βίδα που συγκρατεί το κάλυμμα μονάδας στη βάση του υπολογιστή.
- 4. Χρησιμοποιώντας την εγκοπή στη βάση του υπολογιστή, ανασηκώστε και σύρετε προς τα έξω τις γλωττίδες καλύμματος μονάδας από την υποδοχή που βρίσκεται στη βάση του υπολογιστή.

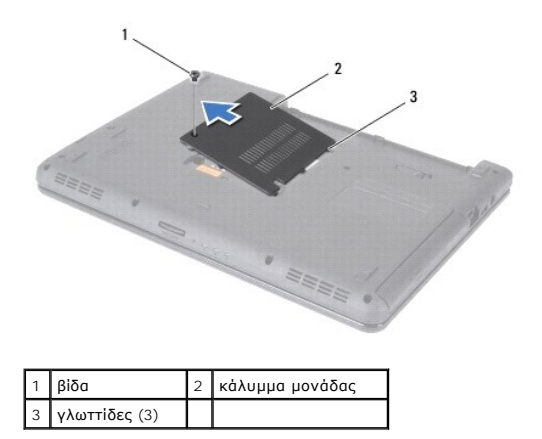

### <span id="page-1-2"></span>**Επανατοποθέτηση του καλύμματος μονάδας**

- 1. Ακολουθήστε τις οδηγίες που αναφέρει η ενότητα [Πριν ξεκινήσετε](file:///C:/data/systems/insN4020/gk/sm/before.htm#wp1435071).
- 2. Σύρετε τις τρεις γλωττίδες του καλύμματος μονάδας στις οπές στη βάση του υπολογιστή και στερεώστε το προσεκτικά στη θέση του.
- 3. Επανατοποθετήστε τη βίδα που συγκρατεί το κάλυμμα μονάδας στη βάση του υπολογιστή.
- 4. Επανατοποθετήστε την μπαταρία (ανατρέξτε στην ενότητα [Αντικατάσταση της μπαταρίας](file:///C:/data/systems/insN4020/gk/sm/removeba.htm#wp1185330)).
- ΠΡΟΣΟΧΗ: Προτού ανοίξετε τον υπολογιστή, αντικαταστήστε όλες τις βίδες και βεβαιωθείτε ότι δεν έχουν περισσέψει βίδες μέσα στον υπολογιστή.<br>Σε αντίθετη περίπτωση, μπορεί να προκληθεί βλάβη στον υπολογιστή.

[Επιστροφή στη σελίδα περιεχομένων](file:///C:/data/systems/insN4020/gk/sm/index.htm)

#### <span id="page-2-0"></span>**Διάταξη ασφάλειας μπαταρίας Εγχειρίδιο σέρβις Dell™ Inspiron™ N4020/N4030**

- [Αφαίρεση της διάταξης της ασφάλειας της μπαταρίας](#page-2-1)
- [Επανατοποθέτηση της διάταξης συρτών μπαταρίας](#page-2-2)
- ΠΡΟΕΙΔΟΠΟΙΗΣΗ: Πριν από κάθε εργασία στο εσωτερικό του υπολογιστή σας, διαβάζετε τις οδηγίες για την ασφάλεια που εστάλησαν μαζί με τον<br>υπολογιστή σας. Για πρόσθετες πληροφορίες σχετικά με τις βέλτιστες πρακτικές ασφαλεία
- ΠΡΟΣΟΧΗ: Προς αποφυγή ηλεκτροστατικής εκκένωσης, γειωθείτε χρησιμοποιώντας ένα μεταλλικό ιμάντα γείωσης στον καρπό ή αγγίζοντας κατά<br>διαστήματα μια άβαφη μεταλλική επιφάνεια (π.χ. ένα σύνδεσμο στο πίσω μέρος του υπολογιστ
- ΠΡΟΣΟΧΗ: Μόνο εξουσιοδοτημένος τεχνικός σέρβις επιτρέπεται να κάνει επισκευές στον υπολογιστή σας. Η εγγύησή σας δεν καλύπτει ζημιές<br>εξαιτίας εργασιών συντήρησης που εκτελέστηκαν από τεχνικό ο οποίος δεν είναι εξουσιοδοτη
- ΠΡΟΣΟΧΗ: Για να μην προκληθεί ζημιά στην κάρτα συστήματος, αφαιρείτε την κύρια μπαταρία (ανατρέξτε στην ενότητα <u>[Αφαίρεση της μπαταρίας](file:///C:/data/systems/insN4020/gk/sm/removeba.htm#wp1185372)</u>)<br>πριν από κάθε εργασία στο εσωτερικό του υπολογιστή.

## <span id="page-2-1"></span>**Αφαίρεση της διάταξης της ασφάλειας της μπαταρίας**

- 1. Ακολουθήστε τις οδηγίες που αναφέρει η ενότητα [Πριν ξεκινήσετε](file:///C:/data/systems/insN4020/gk/sm/before.htm#wp1435071).
- 2. Ακολουθήστε τις οδηγίες από το [βήμα](file:///C:/data/systems/insN4020/gk/sm/sysboard.htm#wp1039500) 2 έως το [βήμα](file:///C:/data/systems/insN4020/gk/sm/sysboard.htm#wp1041120) 13 στην ενότητα [Αφαίρεση της κάρτας συστήματος](file:///C:/data/systems/insN4020/gk/sm/sysboard.htm#wp1032066).
- 3. Αφαιρέστε την πλακέτα I/O (ανατρέξτε στην ενότητα [Αφαίρεση της πλακέτας](file:///C:/data/systems/insN4020/gk/sm/iobrd.htm#wp1186034) I/O).
- 4. Πιέστε και σπρώξτε τα πλαστικά κλιπ στην ασφάλεια απελευθέρωσης της μπαταρίας για να την απελευθερώσετε από τη διάταξη ασφάλειας.
- 5. Με ένα μικρό κατσαβίδι, αφαιρέστε το ελατήριο της ασφάλειας που θα βρείτε στη διάταξη της ασφάλειας της μπαταρίας.
- 6. Σπρώξτε τη διάταξη ασφάλειας της μπαταρίας προς την πλαϊνή πλευρά και αφαιρέστε την από τη βάση του υπολογιστή.

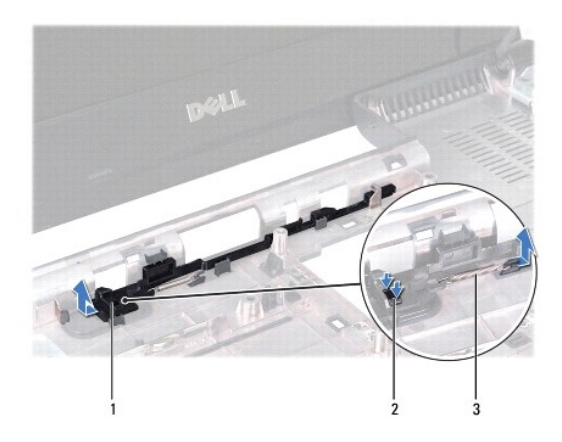

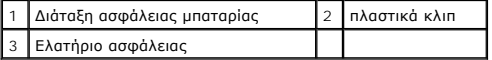

## <span id="page-2-2"></span>**Επανατοποθέτηση της διάταξης συρτών μπαταρίας**

- 1. Ακολουθήστε τις οδηγίες που αναφέρει η ενότητα [Πριν ξεκινήσετε](file:///C:/data/systems/insN4020/gk/sm/before.htm#wp1435071).
- 2. Περάστε συρτά τη διάταξη της ασφάλειας της μπαταρίας στη θέση της.
- 3. Με ένα μικρό κατσαβίδι, τοποθετήστε το ελατήριο ασφάλειας πάνω από το άγκιστρο στη διάταξη ασφάλειας μπαταρίας.
- 4. Σπρώξτε τα πλαστικά κλιπ στην ασφάλεια απελευθέρωσης της μπαταρίας στην οπή διάταξης ασφάλειας της μπαταρίας για να ενεργοποιήσετε την ασφάλεια απελευθέρωσης της μπαταρίας.

5. Επανατοποθετήστε την πλακέτα I/O (ανατρέξτε στην ενότητα [Επανατοποθέτηση της πλακέτας](file:///C:/data/systems/insN4020/gk/sm/iobrd.htm#wp1181309) I/O).

6. Ακολουθήστε τις οδηγίες από το [βήμα](file:///C:/data/systems/insN4020/gk/sm/sysboard.htm#wp1039655) 6 έως το [βήμα](file:///C:/data/systems/insN4020/gk/sm/sysboard.htm#wp1041321) 18 στην ενότητα [Επανατοποθέτηση της κάρτας συστήματος](file:///C:/data/systems/insN4020/gk/sm/sysboard.htm#wp1027497).

ΠΡΟΣΟΧΗ: Προτού ανοίξετε τον υπολογιστή, αντικαταστήστε όλες τις βίδες και βεβαιωθείτε ότι δεν έχουν περισσέψει βίδες μέσα στον υπολογιστή.<br>Σε αντίθετη περίπτωση, μπορεί να προκληθεί βλάβη στον υπολογιστή.

## <span id="page-4-0"></span>**Πριν ξεκινήσετε**

### **Εγχειρίδιο σέρβις Dell™ Inspiron™ N4020/N4030**

- [Προτεινόμενα εργαλεία](#page-4-1)
- [Απενεργοποίηση του υπολογιστή σας](#page-4-2)
- [Πριν την εργασία στο εσωτερικό του υπολογιστή](#page-4-3)

Σε αυτό το εγχειρίδιο περιγράφονται οι διαδικασίες για την αφαίρεση και την τοποθέτηση εξαρτημάτων στον υπολογιστή σας. Εκτός κι αν αναφέρεται<br>διαφορετικά, κάθε διαδικασία προϋποθέτει ότι πληρούνται οι παρακάτω συνθήκες:

- l Έχετε εκτελέσει τα βήματα που αναφέρουν η ενότητα <u>Απενεργοποίηση του υπολογιστή σας</u> και η ενότητα <u>Πριν την εργασία στο εσωτερικό του</u> ιονιστή
- l Έχετε διαβάσει τις πληροφορίες για την ασφάλεια που στάλθηκαν μαζί με τον υπολογιστή σας*.*
- l Μπορείτε να αντικαταστήσετε ένα εξάρτημα ή αν το αγοράσατε χωριστά να το τοποθετήσετε εκτελώντας τα βήματα για τη διαδικασία αφαίρεσης με την αντίστροφη σειρά.

#### <span id="page-4-1"></span>**Προτεινόμενα εργαλεία**

Για τις διαδικασίες που αναφέρει το παρόν έγγραφο μπορεί να απαιτούνται τα εξής εργαλεία:

- l μικρό κατσαβίδι με επίπεδη μύτη
- l σταυροκατσάβιδο
- l πλαστική σφήνα
- l εκτελέσιμο πρόγραμμα ενημέρωσης BIOS που διατίθεται στην τοποθεσία **support.dell.com**

## <span id="page-4-2"></span>**Απενεργοποίηση του υπολογιστή σας**

- **ΠΡΟΣΟΧΗ: Για να μη χαθούν δεδομένα, αποθηκεύστε και κλείστε όλα τα ανοιχτά αρχεία και τερματίστε όλα τα ανοιχτά προγράμματα προτού απενεργοποιήσετε τον υπολογιστή σας.**
- 1. Αποθηκεύστε και κλείστε όλα τα ανοιχτά αρχεία και τερματίστε όλα τα ανοιχτά προγράμματα.
- 2. Κλείστε το λειτουργικό σύστημα:

*Windows*® *Vista*:

Κάντε κλικ στο κουμπί Έναρξη **(3)**, κάντε κλικ στο βέλος **και έπειτα κάντε κλικ στο στοιχείο <b>Τερματισμός λειτουργίας**.

*Windows*® *7*:

Κάντε κλικ στο κουμπί Έναρξη και έπειτα κάντε κλικ στο στοιχείο **Τερματισμός λειτουργίας**.

3. - Βεβαιωθείτε ότι ο υπολογιστής είναι σβηστός. Αν ο υπολογιστής σας δεν απενεργοποιήθηκε αυτόματα όταν τερματίσατε το λειτουργικό σύστημα, πατήστε<br>- και κρατήστε πατημένο το κουμπί τροφοδοσίας μέχρι να απενεργοποιηθεί

## <span id="page-4-3"></span>**Πριν την εργασία στο εσωτερικό του υπολογιστή**

Για να μπορέσετε να προστατέψετε τον υπολογιστή σας από ενδεχόμενες ζημιές και να διασφαλίσετε την ατομική σας προστασία, ακολουθήστε τις εξής κατευθυντήριες γραμμές για την ασφάλεια.

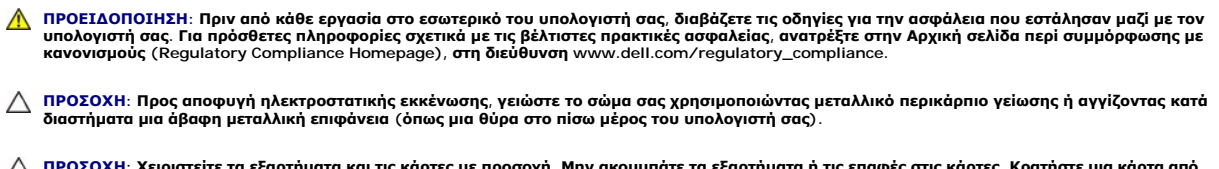

- ΠΡΟΣΟΧΗ: Χειριστείτε τα εξαρτήματα και τις κάρτες με προσοχή. Μην ακουμπάτε τα εξαρτήματα ή τις επαφές στις κάρτες. Κρατήστε μια κάρτα από<br>τις άκρες της ή από το μεταλλικό βραχίονα στήριξης. Κρατάτε εξαρτήματα όπως επεξερ
- ΠΡΟΣΟΧΗ: Μόνο εξουσιοδοτημένος τεχνικός σέρβις επιτρέπεται να κάνει επισκευές στον υπολογιστή σας. Η εγγύησή σας δεν καλύπτει ζημιές<br>εξαιτίας εργασιών συντήρησης που εκτελέστηκαν από τεχνικό ο οποίος δεν είναι εξουσιοδοτη
- ΠΡΟΣΟΧΗ: Για να αποσυνδέσετε ένα καλώδιο, τραβήξτε το από το φις ή την κατάλληλη γλωττίδα και όχι από το ίδιο το καλώδιο. Ορισμένα<br>καλώδια διαθέτουν φις με γλωττίδες ασφαλείας. Προτού αποσυνδέσετε καλώδιο του συγκεκριμένο
- **ΠΡΟΣΟΧΗ: Για να αποφύγετε την πρόκληση βλαβών στον υπολογιστή, εκτελέστε τα παρακάτω βήματα πριν ξεκινήσετε τις εργασίες στο εσωτερικό του υπολογιστή σας.**
- 1. Βεβαιωθείτε ότι η επιφάνεια εργασίας είναι επίπεδη και καθαρή για να αποφύγετε τις γρατσουνιές στο κάλυμμα του υπολογιστή.
- 2. Σβήστε τον υπολογιστή σας (βλέπε [Απενεργοποίηση του υπολογιστή σας](#page-4-2)) και όλες τις προσαρτημένες συσκευές.
- **ΠΡΟΣΟΧΗ: Για να αποσυνδέσετε ένα καλώδιο δικτύου, βγάλτε πρώτα το καλώδιο από τον υπολογιστή σας και στη συνέχεια, βγάλτε το καλώδιο από τη συσκευή του δικτύου.**
- 3. Αποσυνδέστε όλα τα καλώδια τηλεφώνου ή δικτύου από τον υπολογιστή.
- 4. Πιέστε και αφαιρέστε από τη συσκευή ανάγνωσης κάρτας 5 σε 1 όλες τις εγκατεστημένες κάρτες.
- 5. Αποσυνδέστε τον υπολογιστή σας και όλες τις προσαρτημένες συσκευές από τις ηλεκτρικές τους πρίζες.
- 6. Αποσυνδέστε όλες τις συνδεδεμένες συσκευές από τον υπολογιστή σας.
- ΠΡΟΣΟΧΗ: Για να μην προκληθεί ζημιά στην κάρτα συστήματος, αφαιρείτε την κύρια μπαταρία (ανατρέξτε στην ενότητα <u>[Αφαίρεση της μπαταρίας](file:///C:/data/systems/insN4020/gk/sm/removeba.htm#wp1185372)</u>)<br>πριν από κάθε εργασία στο εσωτερικό του υπολογιστή.
- 7. Αφαιρέστε την μπαταρία (ανατρέξτε στην ενότητα [Αφαίρεση της μπαταρίας](file:///C:/data/systems/insN4020/gk/sm/removeba.htm#wp1185372)).
- 8. Γυρίστε πάλι τον υπολογιστή ανάποδα, ανοίξτε την οθόνη και πιέστε το κουμπί λειτουργίας για να γειωθεί η κάρτα συστήματος.

## <span id="page-6-0"></span>**Αναβάθμιση του BIOS**

**Εγχειρίδιο σέρβις Dell™ Inspiron™ N4020/N4030** 

- 1. Ενεργοποιήστε τον υπολογιστή.
- 2. Μεταβείτε στη διεύθυνση **support.dell.com/support/downloads**.
- 3. Επιλέξτε **Select Model** (Επιλογή μοντέλου).
- 4. Εντοπίστε το αρχείο ενημέρωσης του BIOS για τον υπολογιστή σας:

**ΣΗΜΕΙΩΣΗ:** Η ετικέτα εξυπηρέτησης του υπολογιστή σας βρίσκεται στη βάση του υπολογιστή.

Αν έχετε την ετικέτα εξυπηρέτησης του υπολογιστή σας:

- a. Κάντε κλικ στο **Enter a Service Tag** (Καταχώρηση ετικέτας εξυπηρέτησης).
- b. Εισάγετε την ετικέτα εξυπηρέτησης του υπολογιστή σας στο πεδίο **Enter a service tag:** (Εισαγωγή ετικέτας εξυπηρέτησης:), κάντε κλικ στην επιλογή **Go** (Μετάβαση) και συνεχίστε στο [βήμα](#page-6-1) 5.

Αν δεν έχετε την ετικέτα εξυπηρέτησης του υπολογιστή σας:

- a. Στη λίστα **Select Your Product Family** (Επιλογή οικογένειας προϊόντων) επιλέξτε τον τύπο τού προϊόντος σας.
- b. Στη λίστα **Select Your Product Line** (Επιλογή γραμμής προϊόντων) επιλέξτε τη μάρκα τού προϊόντος σας.
- c. Στη λίστα **Select Your Product Model** (Επιλογή μοντέλου προϊόντος) επιλέξτε τον αριθμό τού μοντέλου τού προϊόντος σας.

**ΣΗΜΕΙΩΣΗ:** Αν έχετε επιλέξει διαφορετικό μοντέλο και θέλετε να εκτελεστεί η διαδικασία από την αρχή, κάντε κλικ στην επιλογή **Start Over** (Εκτέλεση από την αρχή) πάνω δεξιά στο μενού.

- d. Κάντε κλικ στην επιλογή **Confirm** (Επιβεβαίωση).
- <span id="page-6-1"></span>5. Στην οθόνη εμφανίζεται μια λίστα με τα σχετικά αποτελέσματα. Κάντε κλικ στην επιλογή **BIOS**.
- 6. Κάντε κλικ στην επιλογή **Download Now** (Λήψη τώρα) για να γίνει η λήψη τού πιο πρόσφατα ενημερωμένου αρχείου BIOS. Εμφανίζεται το παράθυρο **File Download** (Λήψη αρχείου).
- 7. Κάντε κλικ στην επιλογή **Save** (Αποθήκευση) για να αποθηκευτεί το αρχείο στην επιφάνεια εργασίας σας. Tο αρχείο κατεβαίνει στην επιφάνεια εργασίας σας.
- 8. Πατήστε Close (Κλείσιμο) όταν εμφανιστεί το παράθυρο Download Complete (Λήψη αρχείου ολοκληρώθηκε).<br>Στο εικονίδιο του αρχείου εμφανίζεται στην επιφάνεια εργασίας σας και έχει τον ίδιο τίτλο με το ληφθέν αρχείο αναβάθ
- 9. Κάντε διπλό κλικ στο εικονίδιο του αρχείου στην επιφάνεια εργασίας και ακολουθήστε τις οδηγίες στην οθόνη.

### <span id="page-7-0"></span>**Εσωτερική κάρτα με ασύρματη τεχνολογία Bluetooth® Εγχειρίδιο σέρβις Dell™ Inspiron™ N4020/N4030**

- [Αφαίρεση της κάρτας](#page-7-1) Bluetooth
- **Θ** [Επανατοποθέτηση της κάρτας](#page-7-2) Blu
- ΠΡΟΕΙΔΟΠΟΙΗΣΗ: Πριν από κάθε εργασία στο εσωτερικό του υπολογιστή σας, διαβάζετε τις οδηγίες για την ασφάλεια που εστάλησαν μαζί με τον<br>υπολογιστή σας. Για πρόσθετες πληροφορίες σχετικά με τις βέλτιστες πρακτικές ασφαλεία
- ΠΡΟΣΟΧΗ: Μόνο εξουσιοδοτημένος τεχνικός σέρβις επιτρέπεται να κάνει επισκευές στον υπολογιστή σας. Η εγγύησή σας δεν καλύπτει ζημιές<br>εξαιτίας εργασιών συντήρησης που εκτελέστηκαν από τεχνικό ο οποίος δεν είναι εξουσιοδοτη
- ΠΡΟΣΟΧΗ: Προς αποφυγή ηλεκτροστατικής εκκένωσης, γειώστε το σώμα σας χρησιμοποιώντας μεταλλικό περικάρπιο γείωσης ή αγγίζοντας κατά<br>διαστήματα μια άβαφη μεταλλική επιφάνεια (όπως μια θύρα στο πίσω μέρος του υπολογιστή σας
- ΠΡΟΣΟΧΗ: Για να μην προκληθεί ζημιά στην κάρτα συστήματος, αφαιρείτε την κύρια μπαταρία (ανατρέξτε στην ενότητα <u>[Αφαίρεση της μπαταρίας](file:///C:/data/systems/insN4020/gk/sm/removeba.htm#wp1185372)</u>)<br>πριν από κάθε εργασία στο εσωτερικό του υπολογιστή.

Αν μαζί με τον υπολογιστή σας παραγγείλατε κάρτα με ασύρματη τεχνολογία Bluetooth, η εγκατάσταση της κάρτας έχει ήδη γίνει.

## <span id="page-7-1"></span>**Αφαίρεση της κάρτας Bluetooth**

- 1. Ακολουθήστε τις οδηγίες που αναφέρει η ενότητα [Πριν ξεκινήσετε](file:///C:/data/systems/insN4020/gk/sm/before.htm#wp1435071).
- 2. Αφαιρέστε την μπαταρία (ανατρέξτε στην ενότητα [Αφαίρεση της μπαταρίας](file:///C:/data/systems/insN4020/gk/sm/removeba.htm#wp1185372)).
- 3. Ακολουθήστε τις οδηγίες από το [βήμα](file:///C:/data/systems/insN4020/gk/sm/hdd.htm#wp1193616) 3 έως το [βήμα](file:///C:/data/systems/insN4020/gk/sm/hdd.htm#wp1181565) 4 στην ενότητα [Αφαίρεση της μονάδας σκληρού δίσκου](file:///C:/data/systems/insN4020/gk/sm/hdd.htm#wp1109848).
- 4. Ακολουθήστε τις οδηγίες από το [βήμα](file:///C:/data/systems/insN4020/gk/sm/optical.htm#wp1050736) 3 έως το [βήμα](file:///C:/data/systems/insN4020/gk/sm/optical.htm#wp1053648) 5 στην ενότητα [Αφαίρεση της μονάδας οπτικών δίσκων](file:///C:/data/systems/insN4020/gk/sm/optical.htm#wp1044846).
- 5. Αφαιρέστε το κάλυμμα της μονάδας (ανατρέξτε στην ενότητα [Αφαίρεση του καλύμματος μονάδας](file:///C:/data/systems/insN4020/gk/sm/base.htm#wp1226151)).
- 6. Αφαιρέστε τη μονάδα(ες) μνήμης (ανατρέξτε στην ενότητα [Αφαίρεση μονάδων μνήμης](file:///C:/data/systems/insN4020/gk/sm/memory.htm#wp1186694)).
- 7. Αφαιρέστε το πληκτρολόγιο (ανατρέξτε στην ενότητα [Αφαίρεση του πληκτρολογίου](file:///C:/data/systems/insN4020/gk/sm/keyboard.htm#wp1184546)).
- 8. Αφαιρέστε το στήριγμα παλάμης (ανατρέξτε στην ενότητα [Αφαίρεση του στηρίγματος παλάμης](file:///C:/data/systems/insN4020/gk/sm/palmrest.htm#wp1044787)).
- 9. Ανασηκώστε την κάρτα Bluetooth, για να την αποσυνδέσετε από τη θύρα που βρίσκεται στην κάρτα συστήματος.

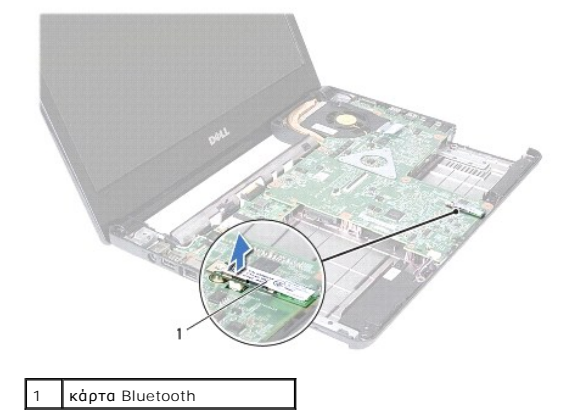

## <span id="page-7-2"></span>**Επανατοποθέτηση της κάρτας Bluetooth**

1. Ακολουθήστε τις οδηγίες που αναφέρει η ενότητα [Πριν ξεκινήσετε](file:///C:/data/systems/insN4020/gk/sm/before.htm#wp1435071).

- 2. Ευθυγραμμίστε το σύνδεσμο που βρίσκεται επάνω στην κάρτα Bluetooth με το σύνδεσμο που θα βρείτε επάνω στην πλακέτα συστήματος και πιέστε την κάρτα Bluetooth ωσότου εφαρμόσει σωστά στη θέση της.
- 3. Επανατοποθετήστε το στήριγμα παλάμης (ανατρέξτε στην ενότητα [Επανατοποθέτηση του στηρίγματος παλάμης](file:///C:/data/systems/insN4020/gk/sm/palmrest.htm#wp1051018)).
- 4. Επανατοποθετήστε το πληκτρολόγιο (ανατρέξτε στην ενότητα [Επανατοποθέτηση του πληκτρολογίου](file:///C:/data/systems/insN4020/gk/sm/keyboard.htm#wp1179994)).
- 5. Επανατοποθετήστε τη μονάδα(ες) μνήμης (ανατρέξτε στην ενότητα [Επανατοποθέτηση των μονάδων μνήμης](file:///C:/data/systems/insN4020/gk/sm/memory.htm#wp1181089)).
- 6. Επανατοποθετήστε το κάλυμμα της μονάδας (ανατρέξτε στην ενότητα [Επανατοποθέτηση του καλύμματος μονάδας](file:///C:/data/systems/insN4020/gk/sm/base.htm#wp1217063)).
- 7. Ακολουθήστε τις οδηγίες από το [βήμα](file:///C:/data/systems/insN4020/gk/sm/optical.htm#wp1052810) 3 έως το [βήμα](file:///C:/data/systems/insN4020/gk/sm/optical.htm#wp1052821) 4 στην ενότητα [Αντικατάσταση της μονάδας οπτικών δίσκων](file:///C:/data/systems/insN4020/gk/sm/optical.htm#wp1052349).
- 8. Ακολουθήστε τις οδηγίες από το <u>[βήμα](file:///C:/data/systems/insN4020/gk/sm/hdd.htm#wp1187681) 4</u> έως το <u>βήμα 5</u> στην ενότητα <u>Αντικατάσταση της μονάδας σκληρού δίσκου</u>.
- 9. Επανατοποθετήστε την μπαταρία (ανατρέξτε στην ενότητα [Αντικατάσταση της μπαταρίας](file:///C:/data/systems/insN4020/gk/sm/removeba.htm#wp1185330)).

ΠΡΟΣΟΧΗ: Προτού ανοίξετε τον υπολογιστή, αντικαταστήστε όλες τις βίδες και βεβαιωθείτε ότι δεν έχουν περισσέψει βίδες μέσα στον υπολογιστή.<br>Σε αντίθετη περίπτωση, μπορεί να προκληθεί βλάβη στον υπολογιστή.

### <span id="page-9-0"></span>**Κάμερα**

**Εγχειρίδιο σέρβις Dell™ Inspiron™ N4020/N4030** 

- [Αφαίρεση της κάμερας](#page-9-1)
- **Ο** Αντικατάσταση της κάμ
- ΠΡΟΕΙΔΟΠΟΙΗΣΗ: Πριν από κάθε εργασία στο εσωτερικό του υπολογιστή σας, διαβάζετε τις οδηγίες για την ασφάλεια που εστάλησαν μαζί με τον<br>υπολογιστή σας. Για πρόσθετες πληροφορίες σχετικά με τις βέλτιστες πρακτικές ασφαλεία
- ΠΡΟΣΟΧΗ: Μόνο εξουσιοδοτημένος τεχνικός σέρβις επιτρέπεται να κάνει επισκευές στον υπολογιστή σας. Η εγγύησή σας δεν καλύπτει ζημιές<br>εξαιτίας εργασιών συντήρησης που εκτελέστηκαν από τεχνικό ο οποίος δεν είναι εξουσιοδοτη
- ΠΡΟΣΟΧΗ: Προς αποφυγή ηλεκτροστατικής εκκένωσης, γειώστε το σώμα σας χρησιμοποιώντας μεταλλικό περικάρπιο γείωσης ή αγγίζοντας κατά<br>διαστήματα μια άβαφη μεταλλική επιφάνεια (όπως μια θύρα στο πίσω μέρος του υπολογιστή σας

ΠΡΟΣΟΧΗ: Για να μην προκληθεί ζημιά στην κάρτα συστήματος, αφαιρείτε την κύρια μπαταρία (ανατρέξτε στην ενότητα <u>[Αφαίρεση της μπαταρίας](file:///C:/data/systems/insN4020/gk/sm/removeba.htm#wp1185372)</u>)<br>πριν από κάθε εργασία στο εσωτερικό του υπολογιστή.

## <span id="page-9-1"></span>**Αφαίρεση της κάμερας**

- 1. Ακολουθήστε τις οδηγίες που αναφέρει η ενότητα [Πριν ξεκινήσετε](file:///C:/data/systems/insN4020/gk/sm/before.htm#wp1435071).
- 2. Αφαιρέστε την μπαταρία (ανατρέξτε στην ενότητα [Αφαίρεση της μπαταρίας](file:///C:/data/systems/insN4020/gk/sm/removeba.htm#wp1185372)).
- 3. Ακολουθήστε τις οδηγίες από το [βήμα](file:///C:/data/systems/insN4020/gk/sm/hdd.htm#wp1193616) 3 έως το [βήμα](file:///C:/data/systems/insN4020/gk/sm/hdd.htm#wp1181565) 4 στην ενότητα [Αφαίρεση της μονάδας σκληρού δίσκου](file:///C:/data/systems/insN4020/gk/sm/hdd.htm#wp1109848).
- 4. Ακολουθήστε τις οδηγίες από το [βήμα](file:///C:/data/systems/insN4020/gk/sm/optical.htm#wp1050736) 3 έως το [βήμα](file:///C:/data/systems/insN4020/gk/sm/optical.htm#wp1053648) 5 στην ενότητα [Αφαίρεση της μονάδας οπτικών δίσκων](file:///C:/data/systems/insN4020/gk/sm/optical.htm#wp1044846).
- 5. Αφαιρέστε το κάλυμμα της μονάδας (ανατρέξτε στην ενότητα [Αφαίρεση του καλύμματος μονάδας](file:///C:/data/systems/insN4020/gk/sm/base.htm#wp1226151)).
- 6. Αφαιρέστε τη μονάδα(ες) μνήμης (ανατρέξτε στην ενότητα [Αφαίρεση μονάδων μνήμης](file:///C:/data/systems/insN4020/gk/sm/memory.htm#wp1186694)).
- 7. Αφαιρέστε το πληκτρολόγιο (ανατρέξτε στην ενότητα [Αφαίρεση του πληκτρολογίου](file:///C:/data/systems/insN4020/gk/sm/keyboard.htm#wp1184546)).
- 8. Αφαιρέστε το στήριγμα παλάμης (ανατρέξτε στην ενότητα [Αφαίρεση του στηρίγματος παλάμης](file:///C:/data/systems/insN4020/gk/sm/palmrest.htm#wp1044787)).
- 9. Αφαιρέστε τη διάταξη οθόνης (ανατρέξτε στην ενότητα [Αφαίρεση της διάταξης της οθόνης](file:///C:/data/systems/insN4020/gk/sm/display.htm#wp1202894)).
- 10. Αφαιρέστε το πλαίσιο οθόνης (ανατρέξτε στην ενότητα [Αφαίρεση του πλαισίου οθόνης](file:///C:/data/systems/insN4020/gk/sm/display.htm#wp1202903)).
- 11. Αποσυνδέστε το καλώδιο της κάμερας από τη θύρα στη μονάδα κάμερας.
- 12. Σύρετε και ανασηκώστε τη μονάδα της κάμερας για να την αφαιρέσετε από τις γλωττίδες στο κάλυμμα της οθόνης.
- 13. Σηκώστε τη μονάδα της κάμερας έξω από το κάλυμμα της οθόνης.

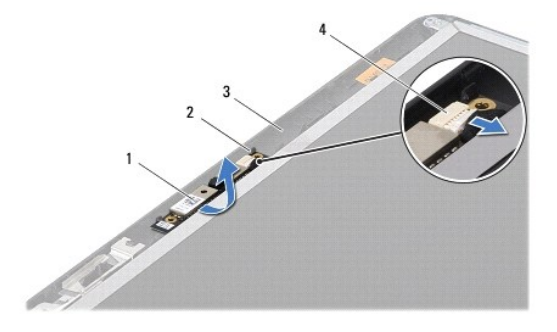

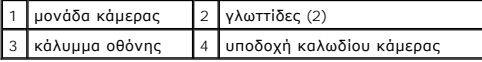

## <span id="page-10-0"></span>**Αντικατάσταση της κάμερας**

- 1. Ακολουθήστε τις οδηγίες που αναφέρει η ενότητα [Πριν ξεκινήσετε](file:///C:/data/systems/insN4020/gk/sm/before.htm#wp1435071).
- 2. Ασφαλίστε τη μονάδα κάμερας χρησιμοποιώντας τις γλωττίδες του καλύμματος οθόνης.
- 3. Συνδέστε το καλώδιο της κάμερας στη θύρα στη μονάδα κάμερας.
- 4. Επανατοποθετήστε το πλαίσιο οθόνης (ανατρέξτε στην ενότητα [Επανατοποθέτηση του πλαισίου οθόνης](file:///C:/data/systems/insN4020/gk/sm/display.htm#wp1183865)).
- 5. Επανατοποθετήστε τη διάταξη οθόνης (ανατρέξτε στην ενότητα [Επανατοποθέτηση της διάταξης οθόνης](file:///C:/data/systems/insN4020/gk/sm/display.htm#wp1183623)).
- 6. Επανατοποθετήστε το στήριγμα παλάμης (ανατρέξτε στην ενότητα [Επανατοποθέτηση του στηρίγματος παλάμης](file:///C:/data/systems/insN4020/gk/sm/palmrest.htm#wp1051018)).
- 7. Επανατοποθετήστε το πληκτρολόγιο (ανατρέξτε στην ενότητα [Επανατοποθέτηση του πληκτρολογίου](file:///C:/data/systems/insN4020/gk/sm/keyboard.htm#wp1179994)).
- 8. Επανατοποθετήστε τη μονάδα(ες) μνήμης (ανατρέξτε στην ενότητα [Επανατοποθέτηση των μονάδων μνήμης](file:///C:/data/systems/insN4020/gk/sm/memory.htm#wp1181089)).
- 9. Επανατοποθετήστε το κάλυμμα της μονάδας (ανατρέξτε στην ενότητα <u>Επανατοποθέτηση του καλύμματος μονάδας</u>).
- 10. Ακολουθήστε τις οδηγίες από το [βήμα](file:///C:/data/systems/insN4020/gk/sm/optical.htm#wp1052810) 3 έως το [βήμα](file:///C:/data/systems/insN4020/gk/sm/optical.htm#wp1052821) 4 στην ενότητα [Αντικατάσταση της μονάδας οπτικών δίσκων](file:///C:/data/systems/insN4020/gk/sm/optical.htm#wp1052349).
- 11. Ακολουθήστε τις οδηγίες από το <u>[βήμα](file:///C:/data/systems/insN4020/gk/sm/hdd.htm#wp1187681) 4</u> έως το <u>βήμα 5</u> στην ενότητα <u>Αντικατάσταση της μονάδας σκληρού δίσκου</u>.
- 12. Επανατοποθετήστε την μπαταρία (ανατρέξτε στην ενότητα [Αντικατάσταση της μπαταρίας](file:///C:/data/systems/insN4020/gk/sm/removeba.htm#wp1185330)).

# ΠΡΟΣΟΧΗ: Προτού ανοίξετε τον υπολογιστή, αντικαταστήστε όλες τις βίδες και βεβαιωθείτε ότι δεν έχουν περισσέψει βίδες μέσα στον υπολογιστή.<br>Σε αντίθετη περίπτωση, μπορεί να προκληθεί βλάβη στον υπολογιστή.

#### <span id="page-11-0"></span>**Δισκοειδής μπαταρία Εγχειρίδιο σέρβις Dell™ Inspiron™ N4020/N4030**

- [Αφαίρεση της δισκοειδούς μπαταρίας](#page-11-1)
- [Επανατοποθέτηση της μπαταρίας σε σχήμα νομίσματος](#page-11-2)
- ΠΡΟΕΙΔΟΠΟΙΗΣΗ: Πριν από κάθε εργασία στο εσωτερικό του υπολογιστή σας, διαβάζετε τις οδηγίες για την ασφάλεια που εστάλησαν μαζί με τον<br>υπολογιστή σας. Για πρόσθετες πληροφορίες σχετικά με τις βέλτιστες πρακτικές ασφαλεία
- ΠΡΟΣΟΧΗ: Μόνο εξουσιοδοτημένος τεχνικός σέρβις επιτρέπεται να κάνει επισκευές στον υπολογιστή σας. Η εγγύησή σας δεν καλύπτει ζημιές<br>εξαιτίας εργασιών συντήρησης που εκτελέστηκαν από τεχνικό ο οποίος δεν είναι εξουσιοδοτη
- ΠΡΟΣΟΧΗ: Προς αποφυγή ηλεκτροστατικής εκκένωσης, γειώστε το σώμα σας χρησιμοποιώντας μεταλλικό περικάρπιο γείωσης ή αγγίζοντας κατά<br>διαστήματα μια άβαφη μεταλλική επιφάνεια (όπως μια θύρα στο πίσω μέρος του υπολογιστή σας

ΠΡΟΣΟΧΗ: Για να μην προκληθεί ζημιά στην κάρτα συστήματος, αφαιρείτε την κύρια μπαταρία (ανατρέξτε στην ενότητα <u>[Αφαίρεση της μπαταρίας](file:///C:/data/systems/insN4020/gk/sm/removeba.htm#wp1185372)</u>)<br>πριν από κάθε εργασία στο εσωτερικό του υπολογιστή.

## <span id="page-11-1"></span>**Αφαίρεση της δισκοειδούς μπαταρίας**

- 1. Ακολουθήστε τις οδηγίες που αναφέρει η ενότητα [Πριν ξεκινήσετε](file:///C:/data/systems/insN4020/gk/sm/before.htm#wp1435071).
- 2. Ακολουθήστε τις οδηγίες από το [βήμα](file:///C:/data/systems/insN4020/gk/sm/sysboard.htm#wp1039500) 2 έως το [βήμα](file:///C:/data/systems/insN4020/gk/sm/sysboard.htm#wp1037837) 14 στην ενότητα [Αφαίρεση της κάρτας συστήματος](file:///C:/data/systems/insN4020/gk/sm/sysboard.htm#wp1032066).
- 3. Χρησιμοποιήσετε μια πλαστική σφήνα για να αφαιρέσετε προς τα έξω την μπαταρία σε σχήμα νομίσματος από την υποδοχή στην πλακέτα του συστήματος.

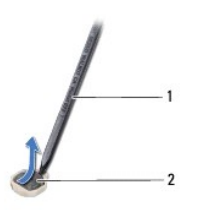

1 πλαστική σφήνα 2 μπαταρία σε σχήμα νομίσματος

## <span id="page-11-2"></span>**Επανατοποθέτηση της μπαταρίας σε σχήμα νομίσματος**

- 1. Ακολουθήστε τις οδηγίες που αναφέρει η ενότητα [Πριν ξεκινήσετε](file:///C:/data/systems/insN4020/gk/sm/before.htm#wp1435071).
- 2. Κρατήστε την μπαταρία σε σχήμα νομίσματος με το θετικό πόλο προς τα επάνω.
- 3. Τοποθετήστε τη δισκοειδή μπαταρία στην υποδοχή και πιέστε την μέχρι να τοποθετηθεί καλά.
- 4. Ακολουθήστε τις οδηγίες από το [βήμα](file:///C:/data/systems/insN4020/gk/sm/sysboard.htm#wp1037898) 5 έως το [βήμα](file:///C:/data/systems/insN4020/gk/sm/sysboard.htm#wp1041321) 18 στην ενότητα [Επανατοποθέτηση της κάρτας συστήματος](file:///C:/data/systems/insN4020/gk/sm/sysboard.htm#wp1027497).
- ΠΡΟΣΟΧΗ: Προτού ανοίξετε τον υπολογιστή, αντικαταστήστε όλες τις βίδες και βεβαιωθείτε ότι δεν έχουν περισσέψει βίδες μέσα στον υπολογιστή.<br>Σε αντίθετη περίπτωση, μπορεί να προκληθεί βλάβη στον υπολογιστή.

#### <span id="page-12-0"></span>**Μονάδα επεξεργαστή Εγχειρίδιο σέρβις Dell™ Inspiron™ N4020/N4030**

- [Αφαίρεση της μονάδας επεξεργαστή](#page-12-1)
- Θ Επανατοποθέτηση της μονάδας επεξερ
- $\mathbb{A}$ ΠΡΟΕΙΔΟΠΟΙΗΣΗ: Πριν από κάθε εργασία στο εσωτερικό του υπολογιστή σας, διαβάζετε τις οδηγίες για την ασφάλεια που εστάλησαν μαζί με τον<br>υπολογιστή σας. Για πρόσθετες πληροφορίες σχετικά με τις βέλτιστες πρακτικές ασφαλεία
- ΠΡΟΣΟΧΗ: Μόνο εξουσιοδοτημένος τεχνικός σέρβις επιτρέπεται να κάνει επισκευές στον υπολογιστή σας. Η εγγύησή σας δεν καλύπτει ζημιές<br>εξαιτίας εργασιών συντήρησης που εκτελέστηκαν από τεχνικό ο οποίος δεν είναι εξουσιοδοτη
- ΠΡΟΣΟΧΗ: Προς αποφυγή ηλεκτροστατικής εκκένωσης, γειώστε το σώμα σας χρησιμοποιώντας μεταλλικό περικάρπιο γείωσης ή αγγίζοντας κατά<br>διαστήματα μια άβαφη μεταλλική επιφάνεια (όπως μια θύρα στο πίσω μέρος του υπολογιστή σας
- ΠΡΟΣΟΧΗ: Για να αποφύγετε τη διακοπτόμενη επαφή της έκκεντρης βίδας στην υποδοχή ΖΙF με τη μονάδα του επεξεργαστή κατά την αφαίρεση ή<br>την επανατοποθέτησή του, πιέστε ελαφρά το κέντρο της μονάδας του επεξεργαστή την ώρα πο
- **ΠΡΟΣΟΧΗ: Για να μην προκληθεί βλάβη της μονάδας επεξεργαστή, κρατήστε το κατσαβίδι κάθετα προς τη μονάδα του επεξεργαστή την ώρα που βιδώνετε την έκκεντρη βίδα.**
- ΠΡΟΣΟΧΗ: Για να μην προκληθεί ζημιά στην κάρτα συστήματος, αφαιρείτε την κύρια μπαταρία (ανατρέξτε στην ενότητα <u>[Αφαίρεση της μπαταρίας](file:///C:/data/systems/insN4020/gk/sm/removeba.htm#wp1185372)</u>)<br>πριν από κάθε εργασία στο εσωτερικό του υπολογιστή.

## <span id="page-12-1"></span>**Αφαίρεση της μονάδας επεξεργαστή**

- 1. Ακολουθήστε τις οδηγίες που αναφέρει η ενότητα [Πριν ξεκινήσετε](file:///C:/data/systems/insN4020/gk/sm/before.htm#wp1435071).
- 2. Αφαιρέστε τη διάταξη ψύξης (ανατρέξτε στην ενότητα [Αφαίρεση της διάταξης ψύξης](file:///C:/data/systems/insN4020/gk/sm/cpucool.htm#wp1137247)).
- 3. Για να χαλαρώσει η υποδοχή ZIF, χρησιμοποιήστε μικρό κατσαβίδι με πλακέ μύτη και γυρίστε την έκκεντρη βίδα της υποδοχής ZIF αριστερά ωσότου φτάσει στο σημείο που σταματά το έκκεντρο.

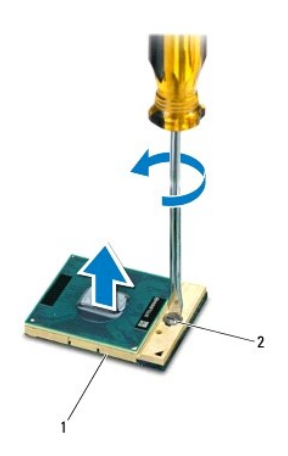

1 Υποδοχή ZIF 2 Έκκεντρη βίδα υποδοχής ZIF

- ΠΡΟΣΟΧΗ: Για να διασφαλίσετε τη μέγιστη ψύξη της μονάδας του επεξεργαστή, μην αγγίζετε τα σημεία μετάδοσης θερμότητας στη διάταξη ψύξης<br>του επεξεργαστή. Η επαφή του λαδιού με το δέρμα σας μπορεί να μειώσει την ικανότητα μ
- **ΠΡΟΣΟΧΗ: Κατά την αφαίρεση της μονάδας επεξεργαστή, ανασηκώστε τη μονάδα ίσια προς τα επάνω. Προσέξτε να μη λυγίσουν οι ακίδες της μονάδας του επεξεργαστή.**

4. Ανασηκώστε τη μονάδα του επεξεργαστή από την υποδοχή ZIF.

## <span id="page-13-1"></span><span id="page-13-0"></span>**Επανατοποθέτηση της μονάδας επεξεργαστή**

**ΣΗΜΕΙΩΣΗ**: Αν εγκαταστήσετε καινούρια μονάδα επεξεργαστή, θα παραλάβετε νέα διάταξη ψύξης, που θα περιλαμβάνει μια επικολλούμενη θερμική<br>επιφάνεια ή θα παραλάβετε μια νέα επικολλούμενη θερμική επιφάνεια μαζί με τεκμηρίωσ

- 1. Ακολουθήστε τις οδηγίες που αναφέρει η ενότητα [Πριν ξεκινήσετε](file:///C:/data/systems/insN4020/gk/sm/before.htm#wp1435071).
- 2. Ευθυγραμμίστε τη γωνία της ακίδας 1 της μονάδας επεξεργαστή με τη γωνία της ακίδας 1 της υποδοχής ZIF και, στη συνέχεια, τοποθετήστε τη μονάδα επεξεργαστή.

**ΣΗΜΕΙΩΣΗ:** Στη γωνία της ακίδας 1 της μονάδας επεξεργαστή υπάρχει ένα τρίγωνο που ευθυγραμμίζεται με τη γωνία της ακίδας 1 της υποδοχής ZIF.

Όταν ο επεξεργαστής είναι σωστά τοποθετημένος, τότε και οι τέσσερις γωνίες είναι ευθυγραμμισμένες στο ίδιο ύψος. Αν μία ή περισσότερες γωνίες είναι πιο<br>ψηλά από τις υπόλοιπες, ο επεξεργαστής δεν είναι σωστά τοποθετημένος.

**ΠΡΟΣΟΧΗ: Για να μην προκληθεί βλάβη στη μονάδα επεξεργαστή, κρατήστε το κατσαβίδι κάθετα προς τη μονάδα επεξεργαστή ενώ γυρνάτε την έκκεντρη βίδα.**

- 3. Σφίξτε την υποδοχή ZIF γυρίζοντας την έκκεντρη βίδα δεξιά για να στερεωθεί η μονάδα επεξεργαστή στην πλακέτα συστήματος.
- 4. Αφαιρέστε τη διάταξη ψύξης (ανατρέξτε στην ενότητα [Αντικατάσταση της διάταξης ψύξης](file:///C:/data/systems/insN4020/gk/sm/cpucool.htm#wp1122720)).

### <span id="page-14-0"></span>**Διάταξη ψύξης Εγχειρίδιο σέρβις Dell™ Inspiron™ N4020/N4030**

- [Αφαίρεση της διάταξης ψύξης](#page-14-1)
- [Αντικατάσταση της διάταξης ψύξης](#page-14-2)
- $\mathbb{A}$ ΠΡΟΕΙΔΟΠΟΙΗΣΗ: Πριν από κάθε εργασία στο εσωτερικό του υπολογιστή σας, διαβάζετε τις οδηγίες για την ασφάλεια που εστάλησαν μαζί με τον<br>υπολογιστή σας. Για πρόσθετες πληροφορίες σχετικά με τις βέλτιστες πρακτικές ασφαλεία
- **ΠΡΟΕΙΔΟΠΟΙΗΣΗ: Αν αφαιρέσετε από τον υπολογιστή τη διάταξη ψύξης ενόσω είναι ζεστή, μην αγγίξετε το μεταλλικό περίβλημά της.**   $\Lambda$
- ΠΡΟΣΟΧΗ: Μόνο εξουσιοδοτημένος τεχνικός σέρβις επιτρέπεται να κάνει επισκευές στον υπολογιστή σας. Η εγγύησή σας δεν καλύπτει ζημιές<br>εξαιτίας εργασιών συντήρησης που εκτελέστηκαν από τεχνικό ο οποίος δεν είναι εξουσιοδοτη
- ΠΡΟΣΟΧΗ: Προς αποφυγή ηλεκτροστατικής εκκένωσης, γειώστε το σώμα σας χρησιμοποιώντας μεταλλικό περικάρπιο γείωσης ή αγγίζοντας κατά<br>διαστήματα μια άβαφη μεταλλική επιφάνεια (όπως μια θύρα στο πίσω μέρος του υπολογιστή σας
- ΠΡΟΣΟΧΗ: Για να μην προκληθεί ζημιά στην κάρτα συστήματος, αφαιρείτε την κύρια μπαταρία (ανατρέξτε στην ενότητα <u>[Αφαίρεση της μπαταρίας](file:///C:/data/systems/insN4020/gk/sm/removeba.htm#wp1185372)</u>)<br>πριν από κάθε εργασία στο εσωτερικό του υπολογιστή.

## <span id="page-14-1"></span>**Αφαίρεση της διάταξης ψύξης**

- 1. Ακολουθήστε τις οδηγίες που αναφέρει η ενότητα [Πριν ξεκινήσετε](file:///C:/data/systems/insN4020/gk/sm/before.htm#wp1435071)
- 2. Ακολουθήστε τις οδηγίες από το [βήμα](file:///C:/data/systems/insN4020/gk/sm/sysboard.htm#wp1039500) 2 έως το [βήμα](file:///C:/data/systems/insN4020/gk/sm/sysboard.htm#wp1037837) 14 στην ενότητα Αφαίρεση της κάρτας συστήματ
- 3. Αποσυνδέστε το καλώδιο του ανεμιστήρα από την υποδοχή στην πλακέτα συστήματος.
- 4. Με σειρά αλληλουχίας (όπως φαίνεται στη διάταξη ψύξης), χαλαρώστε τις τέσσερις βίδες στερέωσης που συγκρατούν τη διάταξη ψύξης του επεξεργαστή στην κάρτα συστήματος.
- 5. Ανασηκώστε τη διάταξη ψύξης από την πλακέτα συστήματος.

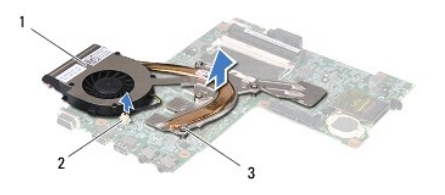

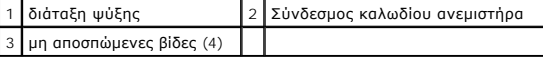

## <span id="page-14-2"></span>**Αντικατάσταση της διάταξης ψύξης**

**ΣΗΜΕΙΩΣΗ:** Η διαδικασία αυτή προϋποθέτει ότι έχετε ήδη αφαιρέσει τη διάταξη ψύξης και είστε έτοιμοι να τον επανατοποθετήσετε.

- 1. Ακολουθήστε τις οδηγίες που αναφέρει η ενότητα [Πριν ξεκινήσετε](file:///C:/data/systems/insN4020/gk/sm/before.htm#wp1435071)
- 2. Τοποθετήστε τη διάταξη ψύξης στην πλακέτα συστήματος.
- 3. Ευθυγραμμίστε τις τέσσερις βίδες στερέωσης στη διάταξη ψύξης με τις οπές βίδας στην πλακέτα συστήματος και στερεώστε τις βίδες με σειρά αλληλουχίας (υποδεικνύεται στη διάταξη ψύξης).
- 4. Συνδέστε το καλώδιο του ανεμιστήρα στην υποδοχή στην πλακέτα συστήματος.
- 5. Ακολουθήστε τις οδηγίες από το [βήμα](file:///C:/data/systems/insN4020/gk/sm/sysboard.htm#wp1037898) 5 έως το [βήμα](file:///C:/data/systems/insN4020/gk/sm/sysboard.htm#wp1041321) 18 στην ενότητα [Επανατοποθέτηση της κάρτας συστήματος](file:///C:/data/systems/insN4020/gk/sm/sysboard.htm#wp1027497).

ΠΡΟΣΟΧΗ: Προτού ανοίξετε τον υπολογιστή, αντικαταστήστε όλες τις βίδες και βεβαιωθείτε ότι δεν έχουν περισσέψει βίδες μέσα στον υπολογιστή.<br>Σε αντίθετη περίπτωση, μπορεί να προκληθεί βλάβη στον υπολογιστή.

## <span id="page-16-0"></span>**Οθόνη**

**Εγχειρίδιο σέρβις Dell™ Inspiron™ N4020/N4030** 

- [Διάταξη οθόνης](#page-16-1)
- [Πλαίσιο οθόνης](#page-17-1)
- [Πάνελ οθόνης](#page-18-1)
- ΠΡΟΕΙΔΟΠΟΙΗΣΗ: Πριν από κάθε εργασία στο εσωτερικό του υπολογιστή σας, διαβάζετε τις οδηγίες για την ασφάλεια που εστάλησαν μαζί με τον<br>υπολογιστή σας. Για πρόσθετες πληροφορίες σχετικά με τις βέλτιστες πρακτικές ασφαλεία
- ΠΡΟΣΟΧΗ: Μόνο εξουσιοδοτημένος τεχνικός σέρβις επιτρέπεται να κάνει επισκευές στον υπολογιστή σας. Η εγγύησή σας δεν καλύπτει ζημιές<br>εξαιτίας εργασιών συντήρησης που εκτελέστηκαν από τεχνικό ο οποίος δεν είναι εξουσιοδοτη
- ΠΡΟΣΟΧΗ: Προς αποφυγή ηλεκτροστατικής εκκένωσης, γειώστε το σώμα σας χρησιμοποιώντας μεταλλικό περικάρπιο γείωσης ή αγγίζοντας κατά<br>διαστήματα μια άβαφη μεταλλική επιφάνεια (όπως μια θύρα στο πίσω μέρος του υπολογιστή σας
- ΠΡΟΣΟΧΗ: Για να μην προκληθεί ζημιά στην κάρτα συστήματος, αφαιρείτε την κύρια μπαταρία (ανατρέξτε στην ενότητα <u>[Αφαίρεση της μπαταρίας](file:///C:/data/systems/insN4020/gk/sm/removeba.htm#wp1185372)</u>)<br>πριν από κάθε εργασία στο εσωτερικό του υπολογιστή.

## <span id="page-16-1"></span>**Διάταξη οθόνης**

### <span id="page-16-2"></span>**Αφαίρεση της διάταξης της οθόνης**

- 1. Ακολουθήστε τις οδηγίες που αναφέρει η ενότητα [Πριν ξεκινήσετε](file:///C:/data/systems/insN4020/gk/sm/before.htm#wp1435071).
- 2. Αφαιρέστε την μπαταρία (ανατρέξτε στην ενότητα [Αφαίρεση της μπαταρίας](file:///C:/data/systems/insN4020/gk/sm/removeba.htm#wp1185372)).
- 3. Ακολουθήστε τις οδηγίες από το [βήμα](file:///C:/data/systems/insN4020/gk/sm/hdd.htm#wp1193616) 3 έως το [βήμα](file:///C:/data/systems/insN4020/gk/sm/hdd.htm#wp1181565) 4 στην ενότητα [Αφαίρεση της μονάδας σκληρού δίσκου](file:///C:/data/systems/insN4020/gk/sm/hdd.htm#wp1109848).
- 4. Ακολουθήστε τις οδηγίες από το [βήμα](file:///C:/data/systems/insN4020/gk/sm/optical.htm#wp1050736) 3 έως το [βήμα](file:///C:/data/systems/insN4020/gk/sm/optical.htm#wp1053648) 5 στην ενότητα [Αφαίρεση της μονάδας οπτικών δίσκων](file:///C:/data/systems/insN4020/gk/sm/optical.htm#wp1044846).
- 5. Αφαιρέστε το κάλυμμα της μονάδας (ανατρέξτε στην ενότητα [Αφαίρεση του καλύμματος μονάδας](file:///C:/data/systems/insN4020/gk/sm/base.htm#wp1226151)).
- 6. Αφαιρέστε τη μονάδα(ες) μνήμης (ανατρέξτε στην ενότητα [Αφαίρεση μονάδων μνήμης](file:///C:/data/systems/insN4020/gk/sm/memory.htm#wp1186694)).
- 7. Αφαιρέστε το πληκτρολόγιο (ανατρέξτε στην ενότητα [Αφαίρεση του πληκτρολογίου](file:///C:/data/systems/insN4020/gk/sm/keyboard.htm#wp1184546)).
- 8. Αφαιρέστε το στήριγμα παλάμης (ανατρέξτε στην ενότητα [Αφαίρεση του στηρίγματος παλάμης](file:///C:/data/systems/insN4020/gk/sm/palmrest.htm#wp1044787)).
- 9. Αποσυνδέστε τα καλώδια κεραίας από την κάρτα Mini-Card (ανατρέξτε στην ενότητα <u>[Αφαίρεση της](file:///C:/data/systems/insN4020/gk/sm/minicard.htm#wp1181758) Mini-Card</u>) και αφαιρέστε τα καλώδια κεραίας από τους<br>οδηγούς για τη διαδρομή τους.
- 10. Αποσυνδέστε το καλώδιο οθόνης από τη θύρα στην κάρτα συστήματος.
- 11. Αφαιρέστε τις δύο βίδες (μία σε κάθε πλευρά) που συγκρατούν τη διάταξη της οθόνης πάνω στη βάση τού υπολογιστή.
- 12. Ανασηκώστε τη διάταξη της οθόνης και αφαιρέστε την από τη βάση του υπολογιστή.

<span id="page-17-0"></span>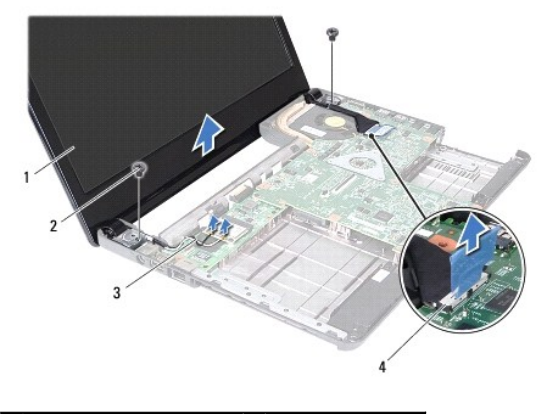

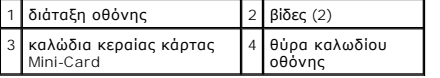

## <span id="page-17-2"></span>**Επανατοποθέτηση της διάταξης οθόνης**

- 1. Ακολουθήστε τις οδηγίες που αναφέρει η ενότητα [Πριν ξεκινήσετε](file:///C:/data/systems/insN4020/gk/sm/before.htm#wp1435071).
- 2. Τοποθετήστε τη διάταξη της οθόνης στη θέση της και επανατοποθετήστε τις δύο βίδες (μία σε κάθε πλευρά) που τη συγκρατούν πάνω στη βάση του υπολογιστή.
- 3. Συνδέστε το καλώδιο οθόνης στη θύρα της κάρτας συστήματος.
- 4. [Δρομολογήστε τα καλώδια κεραίας μέσω των οδηγών τους και συνδέστε τα καλώδια στην κάρτα](file:///C:/data/systems/insN4020/gk/sm/minicard.htm#wp1181828) Mini-Card (ανατρέξτε στην ενότητα <u>Αντικατάσταση της</u> Mini-Card).
- 5. Επανατοποθετήστε το στήριγμα παλάμης (ανατρέξτε στην ενότητα [Επανατοποθέτηση του στηρίγματος παλάμης](file:///C:/data/systems/insN4020/gk/sm/palmrest.htm#wp1051018)).
- 6. Επανατοποθετήστε το πληκτρολόγιο (ανατρέξτε στην ενότητα [Επανατοποθέτηση του πληκτρολογίου](file:///C:/data/systems/insN4020/gk/sm/keyboard.htm#wp1179994)).
- 7. Επανατοποθετήστε τη μονάδα(ες) μνήμης (ανατρέξτε στην ενότητα [Επανατοποθέτηση των μονάδων μνήμης](file:///C:/data/systems/insN4020/gk/sm/memory.htm#wp1181089)).
- 8. Επανατοποθετήστε το κάλυμμα της μονάδας (ανατρέξτε στην ενότητα [Επανατοποθέτηση του καλύμματος μονάδας](file:///C:/data/systems/insN4020/gk/sm/base.htm#wp1217063)).
- 9. Ακολουθήστε τις οδηγίες από το [βήμα](file:///C:/data/systems/insN4020/gk/sm/optical.htm#wp1052810) 3 έως το [βήμα](file:///C:/data/systems/insN4020/gk/sm/optical.htm#wp1052821) 4 στην ενότητα [Αντικατάσταση της μονάδας οπτικών δίσκων](file:///C:/data/systems/insN4020/gk/sm/optical.htm#wp1052349).
- 10. Ακολουθήστε τις οδηγίες από το [βήμα](file:///C:/data/systems/insN4020/gk/sm/hdd.htm#wp1187681) 4 έως το [βήμα](file:///C:/data/systems/insN4020/gk/sm/hdd.htm#wp1193396) 5 στην ενότητα [Αντικατάσταση της μονάδας σκληρού δίσκου](file:///C:/data/systems/insN4020/gk/sm/hdd.htm#wp1187790).
- 11. Επανατοποθετήστε την μπαταρία (ανατρέξτε στην ενότητα [Αντικατάσταση της μπαταρίας](file:///C:/data/systems/insN4020/gk/sm/removeba.htm#wp1185330)).

ΠΡΟΣΟΧΗ: Προτού ανοίξετε τον υπολογιστή, αντικαταστήστε όλες τις βίδες και βεβαιωθείτε ότι δεν έχουν περισσέψει βίδες μέσα στον υπολογιστή.<br>Σε αντίθετη περίπτωση, μπορεί να προκληθεί βλάβη στον υπολογιστή.

## <span id="page-17-1"></span>**Πλαίσιο οθόνης**

### <span id="page-17-3"></span>**Αφαίρεση του πλαισίου οθόνης**

**ΠΡΟΣΟΧΗ: Το πλαίσιο της οθόνης είναι εξαιρετικά εύθραυστο. Προσέχετε κατά την αφαίρεσή του ώστε να μην προκαλέσετε ζημιές.**

- 1. Ακολουθήστε τις οδηγίες που αναφέρει η ενότητα [Πριν ξεκινήσετε](file:///C:/data/systems/insN4020/gk/sm/before.htm#wp1435071).
- 2. Αφαιρέστε τη διάταξη οθόνης (ανατρέξτε στην ενότητα [Αφαίρεση της διάταξης της οθόνης](#page-16-2)).
- 3. Σημειώστε τη διαδρομή των καλωδίων κεραίας της κάρτας Mini-Card και του καλωδίου οθόνης στους μεντεσέδες της οθόνης.
- <span id="page-18-0"></span>4. Με τα δάχτυλά σας ανασηκώστε προσεκτικά την εσωτερική πλευρά του πλαισίου της οθόνης.
- 5. Αφαιρέστε το πλαίσιο οθόνης.

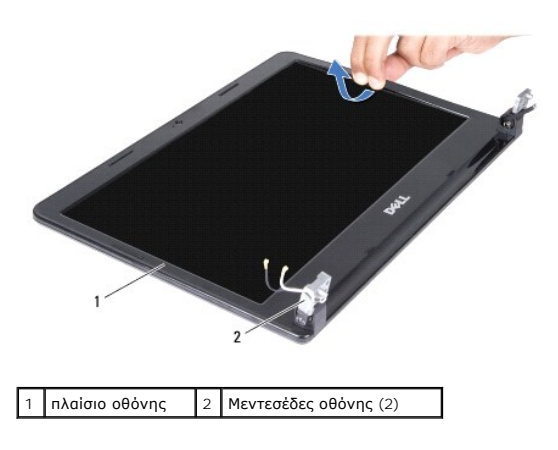

## <span id="page-18-2"></span>**Επανατοποθέτηση του πλαισίου οθόνης**

- 1. Ακολουθήστε τις οδηγίες που αναφέρει η ενότητα [Πριν ξεκινήσετε](file:///C:/data/systems/insN4020/gk/sm/before.htm#wp1435071).
- 2. Δρομολογήστε τα καλώδια κεραίας της κάρτας Mini-Card και το καλώδιο οθόνης στους μεντεσέδες της οθόνης.
- 3. Ευθυγραμμίστε ξανά τη στεφάνη πάνω από το πλαίσιο της οθόνης και κουμπώστε τη προσεκτικά στη θέση της.
- 4. Επανατοποθετήστε τη διάταξη οθόνης (ανατρέξτε στην ενότητα [Επανατοποθέτηση της διάταξης οθόνης](#page-17-2)).

## <span id="page-18-1"></span>**Πάνελ οθόνης**

## **Αφαίρεση του πάνελ οθόνης**

- 1. Ακολουθήστε τις οδηγίες που αναφέρει η ενότητα [Πριν ξεκινήσετε](file:///C:/data/systems/insN4020/gk/sm/before.htm#wp1435071).
- 2. Αφαιρέστε τη διάταξη οθόνης (ανατρέξτε στην ενότητα [Αφαίρεση της διάταξης της οθόνης](#page-16-2)).
- 3. Αφαιρέστε το πλαίσιο οθόνης (ανατρέξτε στην ενότητα [Αφαίρεση του πλαισίου οθόνης](#page-17-3)).
- 4. Αποσυνδέστε το καλώδιο της κάμερας από τη θύρα στη μονάδα κάμερας.
- 5. Αφαιρέστε τις έξι βίδες που συγκρατούν το πλαίσιο οθόνης στο κάλυμμα οθόνης.

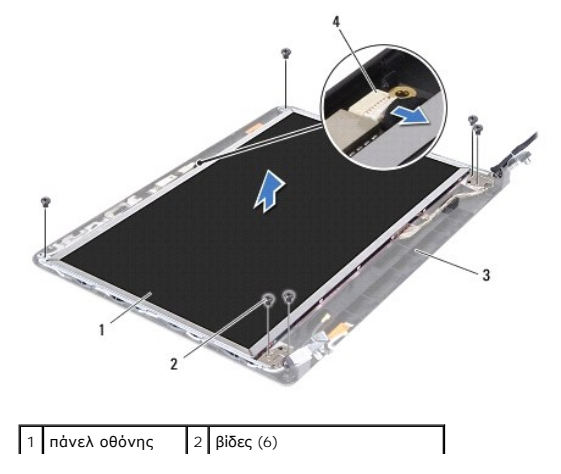

3 κάλυμμα οθόνης 4 υποδοχή καλωδίου κάμερας

- 6. Σηκώστε το πάνελ της οθόνης και βγάλτε το από το κάλυμμά της.
- 7. Γυρίστε ανάποδα το πάνελ οθόνης και τοποθετήστε το σε μια καθαρή επιφάνεια.
- 8. Σηκώστε την ταινία που συγκρατεί το καλώδιο της οθόνης στο σύνδεσμό του πάνω στην πλακέτα τής οθόνης και αποσυνδέστε το καλώδιο.

**ΣΗΜΕΙΩΣΗ:** Το καλώδιο κάμερας είναι επικολλημένο στο πίσω μέρος του πλαισίου οθόνης.

9. Αφαιρέστε το καλώδιο οθόνης.

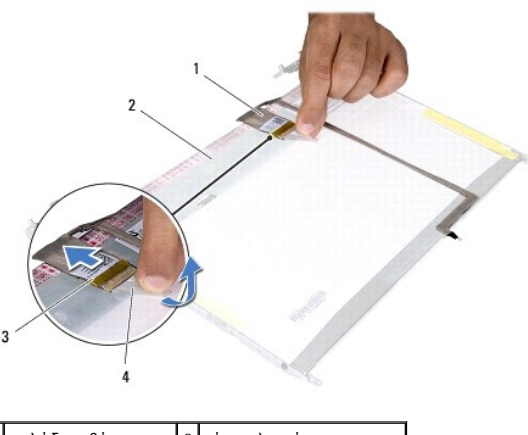

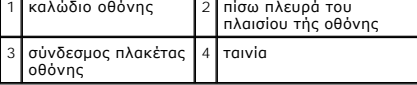

10. Αφαιρέστε τις τέσσερις βίδες (δύο σε κάθε πλευρά) που συγκρατούν τα στηρίγματα του πάνελ οθόνης στο πάνελ οθόνης.

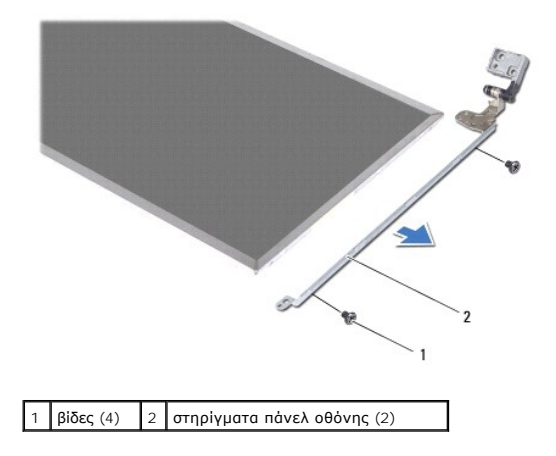

### **Επανατοποθέτηση του πάνελ οθόνης**

- 1. Ακολουθήστε τις οδηγίες που αναφέρει η ενότητα [Πριν ξεκινήσετε](file:///C:/data/systems/insN4020/gk/sm/before.htm#wp1435071).
- 2. Επανατοποθετήστε τις τέσσερις βίδες (δύο σε κάθε πλευρά) που συγκρατούν τα στηρίγματα του πάνελ οθόνης στο πάνελ οθόνης.
- 3. Στερεώστε το καλώδιο της κάμερας στο πίσω μέρος του πλαισίου οθόνης.
- 4. Συνδέστε το καλώδιο της οθόνης στο σύνδεσμό του πάνω στην πλακέτα τής οθόνης και στερεώστε το με την ταινία.
- 5. Ευθυγραμμίστε τις οπές για τις βίδες στο πλαίσιο οθόνης με τις οπές για τις βίδες στο κάλυμμα της οθόνης και αντικαταστήστε τις έξι βίδες.
- 6. Συνδέστε το καλώδιο της κάμερας στη θύρα στη μονάδα κάμερας.
- 7. Επανατοποθετήστε το πλαίσιο οθόνης (ανατρέξτε στην ενότητα [Επανατοποθέτηση του πλαισίου οθόνης](#page-18-2)).
- 8. Επανατοποθετήστε τη διάταξη οθόνης (ανατρέξτε στην ενότητα [Επανατοποθέτηση της διάταξης οθόνης](#page-17-2)).
- ΠΡΟΣΟΧΗ: Προτού ανοίξετε τον υπολογιστή, αντικαταστήστε όλες τις βίδες και βεβαιωθείτε ότι δεν έχουν περισσέψει βίδες μέσα στον υπολογιστή.<br>Σε αντίθετη περίπτωση, μπορεί να προκληθεί βλάβη στον υπολογιστή.

## <span id="page-21-0"></span>**Μονάδα σκληρού δίσκου**

**Εγχειρίδιο σέρβις Dell™ Inspiron™ N4020/N4030** 

- [Αφαίρεση της μονάδας σκληρού δίσκου](#page-21-1)
- **Αντικατάσταση της μονάδας σκληρού δί**
- ΠΡΟΕΙΔΟΠΟΙΗΣΗ: Πριν από κάθε εργασία στο εσωτερικό του υπολογιστή σας, διαβάζετε τις οδηγίες για την ασφάλεια που εστάλησαν μαζί με τον<br>υπολογιστή σας. Για πρόσθετες πληροφορίες σχετικά με τις βέλτιστες πρακτικές ασφαλεία
- **ΠΡΟΕΙΔΟΠΟΙΗΣΗ: Αν αφαιρέσετε τη μονάδα σκληρού δίσκου από τον υπολογιστή ενώ είναι ζεστή, μην αγγίξετε το μεταλλικό περίβλημα του σκληρού δίσκου.**
- ΠΡΟΣΟΧΗ: Μόνο εξουσιοδοτημένος τεχνικός σέρβις επιτρέπεται να κάνει επισκευές στον υπολογιστή σας. Η εγγύησή σας δεν καλύπτει ζημιές<br>εξαιτίας εργασιών συντήρησης που εκτελέστηκαν από τεχνικό ο οποίος δεν είναι εξουσιοδοτη
- ΠΡΟΣΟΧΗ: Για να μη χαθούν δεδομένα, σβήστε τον υπολογιστή σας (δείτε <u>[Απενεργοποίηση του υπολογιστή σας](file:///C:/data/systems/insN4020/gk/sm/before.htm#wp1435089)</u>) προτού αφαιρέσετε τη μονάδα<br>σκληρού δίσκου. Μην αφαιρείτε τη μονάδα σκληρού δίσκου ενώ ο υπολογιστής είναι αναμμένο
- ΠΡΟΣΟΧΗ: Προς αποφυγή ηλεκτροστατικής εκκένωσης, γειώστε το σώμα σας χρησιμοποιώντας μεταλλικό περικάρπιο γείωσης ή αγγίζοντας κατά<br>διαστήματα μια άβαφη μεταλλική επιφάνεια (όπως μια θύρα στο πίσω μέρος του υπολογιστή σας
- **ΠΡΟΣΟΧΗ: Οι μονάδες σκληρού δίσκου είναι εξαιρετικά εύθραυστες. Να είστε ιδιαίτερα προσεκτικοί κατά το χειρισμό της μονάδας σκληρού δίσκου.**
- **ΠΡΟΣΟΧΗ: Για να μην προκληθεί ζημιά στην κάρτα συστήματος, αφαιρείτε την κύρια μπαταρία (ανατρέξτε στην ενότητα [Αφαίρεση της μπαταρίας](file:///C:/data/systems/insN4020/gk/sm/removeba.htm#wp1185372)) πριν από κάθε εργασία στο εσωτερικό του υπολογιστή.**
- **ΣΗΜΕΙΩΣΗ:** Η Dell δεν εγγυάται τη συμβατότητα ούτε παρέχει υποστήριξη για μονάδες σκληρού τρίτων κατασκευαστών.
- **ΣΗΜΕΙΩΣΗ:** Αν εγκαθιστάτε μονάδα σκληρού δίσκου που προέρχεται από άλλη πηγή εκτός της Dell, χρειάζεται να εγκαταστήσετε λειτουργικό σύστημα, προγράμματα οδήγησης και βοηθητικές εφαρμογές στο νέο σκληρό δίσκο (ανατρέξτε στην ενότητα *Οδηγός τεχνολογίας Dell*).

## <span id="page-21-1"></span>**Αφαίρεση της μονάδας σκληρού δίσκου**

- 1. Ακολουθήστε τις οδηγίες που αναφέρει η ενότητα [Πριν ξεκινήσετε](file:///C:/data/systems/insN4020/gk/sm/before.htm#wp1435071).
- 2. Αφαιρέστε την μπαταρία (ανατρέξτε στην ενότητα [Αφαίρεση της μπαταρίας](file:///C:/data/systems/insN4020/gk/sm/removeba.htm#wp1185372)).
- ΠΡΟΣΟΧΗ: Όταν η μονάδα σκληρού δίσκου δεν βρίσκεται μέσα στον υπολογιστή, πρέπει να φυλάσσεται σε προστατευτική αντιστατική συσκευασία<br>(ανατρέξτε στην ενότητα «Προστασία από ηλεκτροστατική εκκένωση» που περιλαμβάνεται στι **υπολογιστή σας).**
- 3. Αφαιρέστε τις δύο βίδες που συγκρατούν τη διάταξη σκληρού δίσκου στη βάση του υπολογιστή.
- 4. Σπρώξτε τη διάταξη της μονάδας σκληρού δίσκου και αφαιρέστε την από τη θέση της.

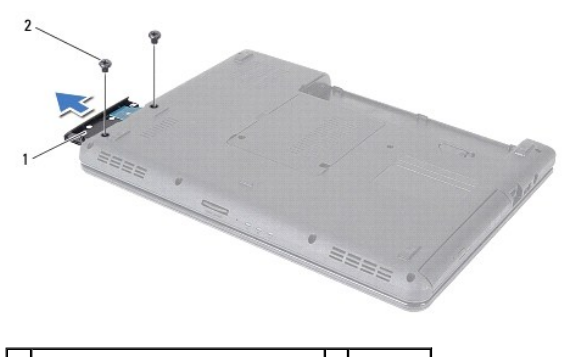

| διάταξη μονάδας σκληρού δίσκου | 2 | βίδες (2)

- 5. Αφαιρέστε τις δύο βίδες που συγκρατούν την πρόσοψη της μονάδας σκληρού δίσκου στο σκληρό δίσκο.
- 6. Πιέστε την πρόσοψη μονάδας σκληρού δίσκου και αφαιρέστε τον από τον σκληρό δίσκο.

<span id="page-22-0"></span>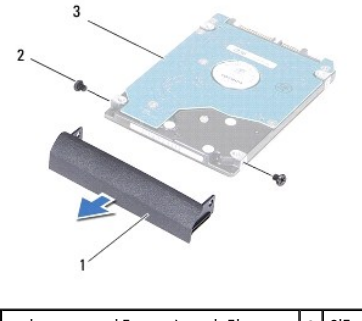

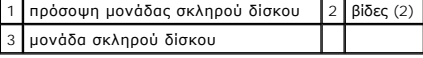

## <span id="page-22-1"></span>**Αντικατάσταση της μονάδας σκληρού δίσκου**

- 1. Ακολουθήστε τις οδηγίες που αναφέρει η ενότητα [Πριν ξεκινήσετε](file:///C:/data/systems/insN4020/gk/sm/before.htm#wp1435071).
- 2. Βγάλτε τη νέα μονάδα σκληρού δίσκου από τη συσκευασία της.<br>Φυλάξτε την αρχική συσκευασία για αποθήκευση ή αποστολή της μονάδας σκληρού δίσκου.
- 3. Ευθυγραμμίστε τις οπές για τις βίδες στην πρόσοψη του σκληρού δίσκου με τις οπές για τις βίδες στη μονάδα σκληρού δίσκου και αντικαταστήστε τις δύο βίδες.
- 4. Σπρώξτε τη μονάδα σκληρού δίσκου στη θέση της μέχρι να εφαρμόσει πλήρως.
- 5. Επανατοποθετήστε τις δύο βίδες που συγκρατούν τη διάταξη της μονάδας σκληρού δίσκου στη βάση του υπολογιστή.
- 6. Επανατοποθετήστε την μπαταρία (ανατρέξτε στην ενότητα [Αντικατάσταση της μπαταρίας](file:///C:/data/systems/insN4020/gk/sm/removeba.htm#wp1185330)).
- ΠΡΟΣΟΧΗ: Προτού ανοίξετε τον υπολογιστή, αντικαταστήστε όλες τις βίδες και βεβαιωθείτε ότι δεν έχουν περισσέψει βίδες μέσα στον υπολογιστή.<br>Σε αντίθετη περίπτωση, μπορεί να προκληθεί βλάβη στον υπολογιστή.
- 7. Εγκαταστήστε με τον απαραίτητο τρόπο το λειτουργικό σύστημα του υπολογιστή σας. Ανατρέξτε στην ενότητα «Επαναφορά του λειτουργικού συστήματος» στον *Οδηγό ρύθμισης*.
- 8. Εγκαταστήστε τα προγράμματα οδήγησης και τις βοηθητικές εφαρμογές, αναλόγως. Για περισσότερες πληροφορίες, ανατρέξτε στον *Οδηγό τεχνολογίας Dell*.

#### <span id="page-23-0"></span>**Πλακέτα I/O**

**Εγχειρίδιο σέρβις Dell™ Inspiron™ N4020/N4030** 

- [Αφαίρεση της πλακέτας](#page-23-1) I/O
- Θ Επανατοποθέτηση της πλακέτας
- ΠΡΟΕΙΔΟΠΟΙΗΣΗ: Πριν από κάθε εργασία στο εσωτερικό του υπολογιστή σας, διαβάζετε τις οδηγίες για την ασφάλεια που εστάλησαν μαζί με τον<br>υπολογιστή σας. Για πρόσθετες πληροφορίες σχετικά με τις βέλτιστες πρακτικές ασφαλεία
- ΠΡΟΣΟΧΗ: Μόνο εξουσιοδοτημένος τεχνικός σέρβις επιτρέπεται να κάνει επισκευές στον υπολογιστή σας. Η εγγύησή σας δεν καλύπτει ζημιές<br>εξαιτίας εργασιών συντήρησης που εκτελέστηκαν από τεχνικό ο οποίος δεν είναι εξουσιοδοτη
- ΠΡΟΣΟΧΗ: Προς αποφυγή ηλεκτροστατικής εκκένωσης, γειώστε το σώμα σας χρησιμοποιώντας μεταλλικό περικάρπιο γείωσης ή αγγίζοντας κατά<br>διαστήματα μια άβαφη μεταλλική επιφάνεια (όπως μια θύρα στο πίσω μέρος του υπολογιστή σας

ΠΡΟΣΟΧΗ: Για να μην προκληθεί ζημιά στην κάρτα συστήματος, αφαιρείτε την κύρια μπαταρία (ανατρέξτε στην ενότητα <u>[Αφαίρεση της μπαταρίας](file:///C:/data/systems/insN4020/gk/sm/removeba.htm#wp1185372)</u>)<br>πριν από κάθε εργασία στο εσωτερικό του υπολογιστή.

## <span id="page-23-1"></span>**Αφαίρεση της πλακέτας I/O**

- 1. Ακολουθήστε τις οδηγίες που αναφέρει η ενότητα [Πριν ξεκινήσετε](file:///C:/data/systems/insN4020/gk/sm/before.htm#wp1435071).
- 2. Ακολουθήστε τις οδηγίες από το [βήμα](file:///C:/data/systems/insN4020/gk/sm/sysboard.htm#wp1039500) 2 έως το [βήμα](file:///C:/data/systems/insN4020/gk/sm/sysboard.htm#wp1041120) 13 στην ενότητα [Αφαίρεση της κάρτας συστήματος](file:///C:/data/systems/insN4020/gk/sm/sysboard.htm#wp1032066).
- 3. Αφαιρέστε την κάρτα Mini-Card (ανατρέξτε στην ενότητα [Αφαίρεση της](file:///C:/data/systems/insN4020/gk/sm/minicard.htm#wp1181758) Mini-Card).
- 4. Αφαιρέστε τη βίδα που συγκρατεί την πλακέτα I/O στη βάση του υπολογιστή.
- 5. Ανασηκώστε την κάρτα I/O και αφαιρέστε την από τη βάση του υπολογιστή.

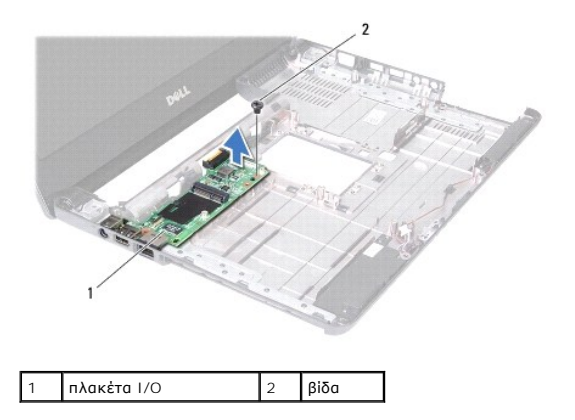

### <span id="page-23-2"></span>**Επανατοποθέτηση της πλακέτας I/O**

- 1. Ακολουθήστε τις οδηγίες που αναφέρει η ενότητα [Πριν ξεκινήσετε](file:///C:/data/systems/insN4020/gk/sm/before.htm#wp1435071).
- 2. Ευθυγραμμίστε τους συνδέσμους στην κάρτα I/O με τις υποδοχές στη βάση του υπολογιστή.
- 3. Επανατοποθετήστε τη βίδα που συγκρατεί την πλακέτα I/O στη βάση του υπολογιστή.
- 4. Επανατοποθετήστε την κάρτα Mini-Card (ανατρέξτε στην ενότητα [Αντικατάσταση της](file:///C:/data/systems/insN4020/gk/sm/minicard.htm#wp1181828) Mini-Card).
- 5. Ακολουθήστε τις οδηγίες από το [βήμα](file:///C:/data/systems/insN4020/gk/sm/sysboard.htm#wp1039655) 6 έως το [βήμα](file:///C:/data/systems/insN4020/gk/sm/sysboard.htm#wp1041321) 18 στην ενότητα [Επανατοποθέτηση της κάρτας συστήματος](file:///C:/data/systems/insN4020/gk/sm/sysboard.htm#wp1027497).

**ΠΡΟΣΟΧΗ: Προτού ανοίξετε τον υπολογιστή, αντικαταστήστε όλες τις βίδες και βεβαιωθείτε ότι δεν έχουν περισσέψει βίδες μέσα στον υπολογιστή. Σε αντίθετη περίπτωση, μπορεί να προκληθεί βλάβη στον υπολογιστή.**

### <span id="page-25-0"></span>**Πληκτρολόγιο**

**Εγχειρίδιο σέρβις Dell™ Inspiron™ N4020/N4030** 

- [Αφαίρεση του πληκτρολογίου](#page-25-1)
- Θ Επανατοποθέτηση του πληκτρολ
- $\mathbb{A}$ ΠΡΟΕΙΔΟΠΟΙΗΣΗ: Πριν από κάθε εργασία στο εσωτερικό του υπολογιστή σας, διαβάζετε τις οδηγίες για την ασφάλεια που εστάλησαν μαζί με τον<br>υπολογιστή σας. Για πρόσθετες πληροφορίες σχετικά με τις βέλτιστες πρακτικές ασφαλεία
- ΠΡΟΣΟΧΗ: Μόνο εξουσιοδοτημένος τεχνικός σέρβις επιτρέπεται να κάνει επισκευές στον υπολογιστή σας. Η εγγύησή σας δεν καλύπτει ζημιές<br>εξαιτίας εργασιών συντήρησης που εκτελέστηκαν από τεχνικό ο οποίος δεν είναι εξουσιοδοτη
- ΠΡΟΣΟΧΗ: Προς αποφυγή ηλεκτροστατικής εκκένωσης, γειώστε το σώμα σας χρησιμοποιώντας μεταλλικό περικάρπιο γείωσης ή αγγίζοντας κατά<br>διαστήματα μια άβαφη μεταλλική επιφάνεια (όπως μια θύρα στο πίσω μέρος του υπολογιστή σας

ΠΡΟΣΟΧΗ: Για να μην προκληθεί ζημιά στην κάρτα συστήματος, αφαιρείτε την κύρια μπαταρία (ανατρέξτε στην ενότητα <u>[Αφαίρεση της μπαταρίας](file:///C:/data/systems/insN4020/gk/sm/removeba.htm#wp1185372)</u>)<br>πριν από κάθε εργασία στο εσωτερικό του υπολογιστή.

## <span id="page-25-1"></span>**Αφαίρεση του πληκτρολογίου**

- 1. Ακολουθήστε τις οδηγίες που αναφέρει η ενότητα [Πριν ξεκινήσετε](file:///C:/data/systems/insN4020/gk/sm/before.htm#wp1435071).
- 2. Αφαιρέστε την μπαταρία (ανατρέξτε στην ενότητα [Αφαίρεση της μπαταρίας](file:///C:/data/systems/insN4020/gk/sm/removeba.htm#wp1185372)).
- 3. Ακολουθήστε τις οδηγίες από το [βήμα](file:///C:/data/systems/insN4020/gk/sm/hdd.htm#wp1193616) 3 έως το [βήμα](file:///C:/data/systems/insN4020/gk/sm/hdd.htm#wp1181565) 4 στην ενότητα [Αφαίρεση της μονάδας σκληρού δίσκου](file:///C:/data/systems/insN4020/gk/sm/hdd.htm#wp1109848).
- 4. Ακολουθήστε τις οδηγίες από το [βήμα](file:///C:/data/systems/insN4020/gk/sm/optical.htm#wp1050736) 3 έως το [βήμα](file:///C:/data/systems/insN4020/gk/sm/optical.htm#wp1053648) 5 στην ενότητα [Αφαίρεση της μονάδας οπτικών δίσκων](file:///C:/data/systems/insN4020/gk/sm/optical.htm#wp1044846).
- 5. Αφαιρέστε το κάλυμμα της μονάδας (ανατρέξτε στην ενότητα [Αφαίρεση του καλύμματος μονάδας](file:///C:/data/systems/insN4020/gk/sm/base.htm#wp1226151)).
- 6. Αφαιρέστε τη μονάδα(ες) μνήμης (ανατρέξτε στην ενότητα [Αφαίρεση μονάδων μνήμης](file:///C:/data/systems/insN4020/gk/sm/memory.htm#wp1186694)).
- 7. Αφαιρέστε τις δύο βίδες που συγκρατούν το πληκτρολόγιο στη βάση του υπολογιστή.

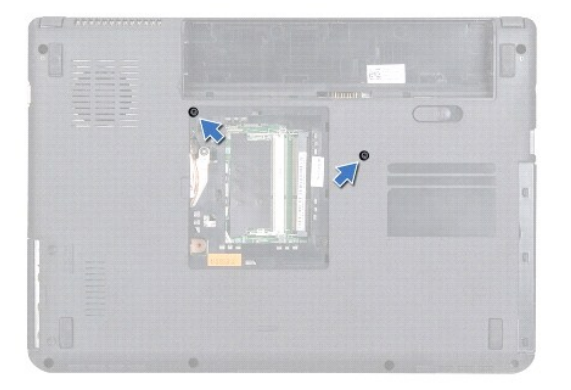

- 8. Γυρίστε ανάποδα τον υπολογιστή και ανοίξτε την οθόνη ως το τέρμα.
- ΠΡΟΣΟΧΗ: Τα πλήκτρα είναι εύθραυστα, φεύγουν εύκολα από τη θέση τους και η επανατοποθέτησή τους είναι χρονοβόρα. Η αφαίρεση και ο<br>χειρισμός του πληκτρολογίου απαιτούν μεγάλη προσοχή.
- 9. Πιέστε το πληκτρολόγιο και ολισθήστε το προς τα κάτω.
- 10. Σύρετε μια πλαστική σφήνα μεταξύ του πληκτρολογίου και του στηρίγματος παλάμης και ξεσφηνώστε και ανασηκώστε το πληκτρολόγιο για να το απελευθερώσετε από τις γλωττίδες του στηρίγματος παλάμης.

<span id="page-26-0"></span>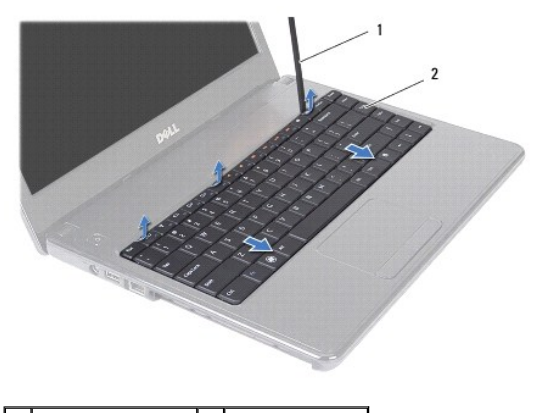

1 πλαστική σφήνα 2 πληκτρολόγιο

- 11. Σύρετε τις γλωττίδες του πληκτρολογίου προς τα έξω από τις υποδοχές του στηρίγματος παλάμης.
- 12. Σηκώστε προσεκτικά το πληκτρολόγιο τόσο ώστε να αποσπαστεί από το στήριγμα παλάμης.

**ΠΡΟΣΟΧΗ: Η αφαίρεση και ο χειρισμός του πληκτρολογίου απαιτούν μεγάλη προσοχή. Διαφορετικά μπορεί να γρατσουνίσετε το πάνελ οθόνης.**

- 13. Χωρίς να τραβήξετε δυνατά το πληκτρολόγιο, κρατήστε το με κατεύθυνση προς την οθόνη.
- 14. Ανασηκώστε την ασφάλεια που συγκρατεί το καλώδιο πληκτρολογίου στην υποδοχή του στην πλακέτα συστήματος και κατόπιν αφαιρέστε το καλώδιο πληκτρολογίου.
- 15. Σηκώστε το πληκτρολόγιο και βγάλτε το από τον υπολογιστή.

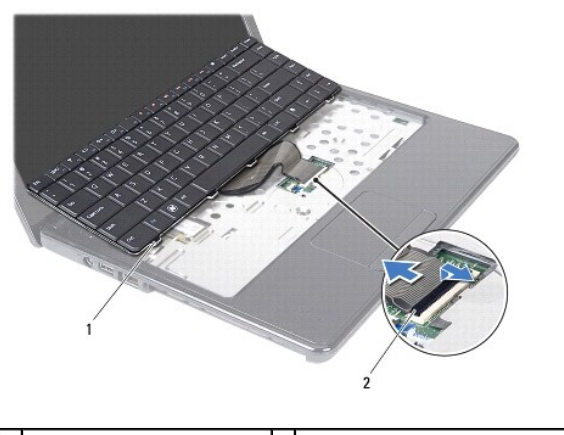

1 γλωττίδες πληκτρολογίου (5) 2 Σύνδεσμος καλωδίου πληκτρολογίου

## <span id="page-26-1"></span>**Επανατοποθέτηση του πληκτρολογίου**

- 1. Ακολουθήστε τις οδηγίες που αναφέρει η ενότητα [Πριν ξεκινήσετε](file:///C:/data/systems/insN4020/gk/sm/before.htm#wp1435071).
- 2. Περάστε συρτά το καλώδιο του πληκτρολογίου μέσα στην υποδοχή του πάνω στην πλακέτα συστήματος. Πιέστε την ασφάλεια της υποδοχής για να στερεωθεί το καλώδιο πληκτρολογίου στο σύνδεσμο της πλακέτας συστήματος.
- 3. Σύρετε τις γλωσσίδες στο κάτω μέρος του πληκτρολογίου στις υποδοχές του στηρίγματος παλάμης.
- 4. Πιέστε απαλά τα άκρα του πληκτρολογίου και σύρετέ το προς τα πάνω, για να το στερεώσετε κάτω από τις γλωττίδες του στηρίγματος παλάμης.
- 5. Κλείστε την οθόνη και γυρίστε τον υπολογιστή.
- 6. Αφαιρέστε τις τρεις βίδες που συγκρατούν το πληκτρολόγιο στη βάση του υπολογιστή.
- 7. Επανατοποθετήστε τη μονάδα(ες) μνήμης (ανατρέξτε στην ενότητα [Επανατοποθέτηση των μονάδων μνήμης](file:///C:/data/systems/insN4020/gk/sm/memory.htm#wp1181089)).
- 8. Επανατοποθετήστε το κάλυμμα της μονάδας (ανατρέξτε στην ενότητα [Επανατοποθέτηση του καλύμματος μονάδας](file:///C:/data/systems/insN4020/gk/sm/base.htm#wp1217063)).
- 9. Ακολουθήστε τις οδηγίες από το <u>[βήμα](file:///C:/data/systems/insN4020/gk/sm/optical.htm#wp1052810) 3</u> έως το <u>βήμα 4</u> στην ενότητα <u>Αντικατάσταση της μονάδας οπτικών δίσκων</u>.
- 10. Ακολουθήστε τις οδηγίες από το [βήμα](file:///C:/data/systems/insN4020/gk/sm/hdd.htm#wp1187681) 4 έως το [βήμα](file:///C:/data/systems/insN4020/gk/sm/hdd.htm#wp1193396) 5 στην ενότητα [Αντικατάσταση της μονάδας σκληρού δίσκου](file:///C:/data/systems/insN4020/gk/sm/hdd.htm#wp1187790).
- 11. Επανατοποθετήστε την μπαταρία (βλέπε [Αντικατάσταση της μπαταρίας](file:///C:/data/systems/insN4020/gk/sm/removeba.htm#wp1185330)).
- ΠΡΟΣΟΧΗ: Προτού ανοίξετε τον υπολογιστή, αντικαταστήστε όλες τις βίδες και βεβαιωθείτε ότι δεν έχουν περισσέψει βίδες μέσα στον υπολογιστή.<br>Σε αντίθετη περίπτωση, μπορεί να προκληθεί βλάβη στον υπολογιστή.

## <span id="page-28-0"></span>**Μονάδες μνήμης**

**Εγχειρίδιο σέρβις Dell™ Inspiron™ N4020/N4030** 

- [Αφαίρεση μονάδων μνήμης](#page-28-1)
- [Επανατοποθέτηση των μονάδων μνήμης](#page-28-2)
- ΠΡΟΕΙΔΟΠΟΙΗΣΗ: Πριν από κάθε εργασία στο εσωτερικό του υπολογιστή σας, διαβάζετε τις οδηγίες για την ασφάλεια που εστάλησαν μαζί με τον<br>υπολογιστή σας. Για πρόσθετες πληροφορίες σχετικά με τις βέλτιστες πρακτικές ασφαλεία
- ΠΡΟΣΟΧΗ: Μόνο εξουσιοδοτημένος τεχνικός σέρβις επιτρέπεται να κάνει επισκευές στον υπολογιστή σας. Η εγγύησή σας δεν καλύπτει ζημιές<br>εξαιτίας εργασιών συντήρησης που εκτελέστηκαν από τεχνικό ο οποίος δεν είναι εξουσιοδοτη
- ΠΡΟΣΟΧΗ: Προς αποφυγή ηλεκτροστατικής εκκένωσης, γειώστε το σώμα σας χρησιμοποιώντας μεταλλικό περικάρπιο γείωσης ή αγγίζοντας κατά<br>διαστήματα μια άβαφη μεταλλική επιφάνεια (όπως μια θύρα στο πίσω μέρος του υπολογιστή σας
- ΠΡΟΣΟΧΗ: Για να μην προκληθεί ζημιά στην κάρτα συστήματος, αφαιρείτε την κύρια μπαταρία (ανατρέξτε στην ενότητα <u>[Αφαίρεση της μπαταρίας](file:///C:/data/systems/insN4020/gk/sm/removeba.htm#wp1185372)</u>)<br>πριν από κάθε εργασία στο εσωτερικό του υπολογιστή.

Μπορείτε να αυξήσετε τη μνήμη του υπολογιστή σας εγκαθιστώντας μονάδες μνήμης στην πλακέτα του συστήματος. Για περισσότερες πληροφορίες σχετικά με<br>τον τύπο μνήμης που υποστηρίζει ο υπολογιστής σας, βλέπε ενότητα «Προδιαγρ

**ΣΗΜΕΙΩΣΗ:** Οι μονάδες μνήμης που έχετε αγοράσει από την Dell™ καλύπτονται από την εγγύηση του υπολογιστή.

Ο υπολογιστή σας έχει δύο υποδοχές SO-DIMM, που φέρουν τις ετικέτες DIMM A και DIMM B. Ο χρήστης μπορεί να αποκτήσει πρόσβαση και στις δύο από το κάτω μέρος τού υπολογιστή.

## <span id="page-28-1"></span>**Αφαίρεση μονάδων μνήμης**

- 1. Ακολουθήστε τις οδηγίες που αναφέρει η ενότητα [Πριν ξεκινήσετε](file:///C:/data/systems/insN4020/gk/sm/before.htm#wp1435071).
- 2. Αφαιρέστε την μπαταρία (ανατρέξτε στην ενότητα [Αφαίρεση της μπαταρίας](file:///C:/data/systems/insN4020/gk/sm/removeba.htm#wp1185372)).
- 3. Αφαιρέστε το κάλυμμα της μονάδας (ανατρέξτε στην ενότητα [Αφαίρεση του καλύμματος μονάδας](file:///C:/data/systems/insN4020/gk/sm/base.htm#wp1226151)).
- **ΠΡΟΣΟΧΗ: Για να μην προκληθεί ζημιά στη θύρα της μονάδας μνήμης, μη χρησιμοποιείτε εργαλεία για να ανοίξετε τα κλιπ συγκράτησης της μονάδας μνήμης.**
- 4. Χρησιμοποιήστε τις άκρες των δακτύλων σας για να ανοίξετε με προσοχή τα κλιπ συγκράτησης στην κάθε άκρη της υποδοχής της μονάδας μνήμης ώσπου να ανασηκωθεί η μονάδα.
- 5. Αφαιρέστε τη μονάδα μνήμης από το σύνδεσμό της μονάδας μνήμης.

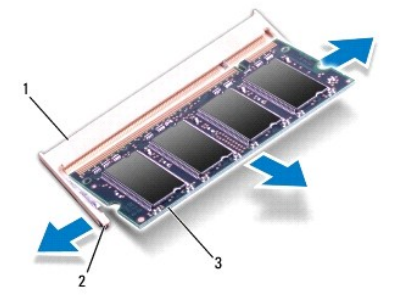

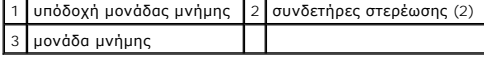

## <span id="page-28-2"></span>**Επανατοποθέτηση των μονάδων μνήμης**

ΠΡΟΣΟΧΗ: Αν χρειαστεί να εγκαταστήσετε μονάδες μνήμης σε δύο υποδοχές, εγκαταστήστε πρώτα μια μονάδα μνήμης στην υποδοχή με την<br>ετικέτα «DIMM A» και μετά στην υποδοχή με την ετικέτα «DIMM B».

- 1. Ακολουθήστε τις οδηγίες που αναφέρει η ενότητα [Πριν ξεκινήσετε](file:///C:/data/systems/insN4020/gk/sm/before.htm#wp1435071).
- 2. Ευθυγραμμίστε την εγκοπή τής μονάδας μνήμης με τη γλωττίδα στην υποδοχή της.
- 3. Βάλτε σταθερά και συρτά τη μονάδα μνήμης μέσα στην υποδοχή υπό γωνία 45 μοιρών και πιέστε την προς τα κάτω ωσότου εφαρμόσει καλά στη θέση<br>της. Αν δεν ακούσετε το κλικ, αφαιρέστε τη μονάδα μνήμης και εγκαταστήστε τη ξ

**ΣΗΜΕΙΩΣΗ:** Αν η τοποθέτηση της μονάδας μνήμης δεν γίνει με τον ενδεδειγμένο τρόπο, ενδέχεται να μην μπορεί να γίνει εκκίνηση του υπολογιστή.

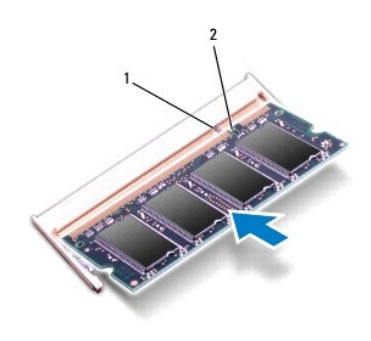

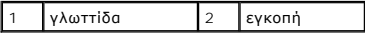

- 4. Επανατοποθετήστε το κάλυμμα της μονάδας (ανατρέξτε στην ενότητα <u>Επανατοποθέτηση του καλύμματος μονάδας</u>).
- 5. Επανατοποθετήστε την μπαταρία (βλέπε <u>Αντικατάσταση της μπαταρίας</u>) ή συνδέστε το μετασχηματιστή AC στον υπολογιστή σας και σε ηλεκτρική πρίζα.

# ΠΡΟΣΟΧΗ: Προτού ανοίξετε τον υπολογιστή, αντικαταστήστε όλες τις βίδες και βεβαιωθείτε ότι δεν έχουν περισσέψει βίδες μέσα στον υπολογιστή.<br>Σε αντίθετη περίπτωση, μπορεί να προκληθεί βλάβη στον υπολογιστή.

6. Ενεργοποιήστε τον υπολογιστή.

Κατά την εκκίνηση, ο υπολογιστής εντοπίζει τη μονάδα/τις μονάδες μνήμης και ενημερώνει αυτόματα τις πληροφορίες για τη διαμόρφωση παραμέτρων τού συστήματος.

Για να επιβεβαιώστε την ποσότητα μνήμης που έχετε εγκαταστήσει στον υπολογιστή:

*Windows*® *Vista*:

Κάντε κλικ στο **Start** (Έναρξη) ® **Help and Support** (Βοήθεια και υποστήριξη)® **Dell System Information** (Πληροφορίες συστήματος Dell).

*Windows*® *7*:

Κάντε κλικ στο **Start** (Έναρξη) ® **Control Panel** (Πίνακας Ελέγχου)® **System and Security** (Σύστημα και ασφάλεια)® **System** (Σύστημα).

# <span id="page-30-0"></span>**Ασύρματη κάρτα Mini-Card**

**Εγχειρίδιο σέρβις Dell™ Inspiron™ N4020/N4030** 

- [Αφαίρεση της](#page-30-1) Mini-Card
- [Αντικατάσταση της](#page-31-1) Mini-Card
- ΠΡΟΕΙΔΟΠΟΙΗΣΗ: Πριν από κάθε εργασία στο εσωτερικό του υπολογιστή σας, διαβάζετε τις οδηγίες για την ασφάλεια που εστάλησαν μαζί με τον<br>υπολογιστή σας. Για πρόσθετες πληροφορίες σχετικά με τις βέλτιστες πρακτικές ασφαλεία
- ΠΡΟΣΟΧΗ: Μόνο εξουσιοδοτημένος τεχνικός σέρβις επιτρέπεται να κάνει επισκευές στον υπολογιστή σας. Η εγγύησή σας δεν καλύπτει ζημιές<br>εξαιτίας εργασιών συντήρησης που εκτελέστηκαν από τεχνικό ο οποίος δεν είναι εξουσιοδοτη
- ΠΡΟΣΟΧΗ: Προς αποφυγή ηλεκτροστατικής εκκένωσης, γειώστε το σώμα σας χρησιμοποιώντας μεταλλικό περικάρπιο γείωσης ή αγγίζοντας κατά<br>διαστήματα μια άβαφη μεταλλική επιφάνεια (όπως μια θύρα στο πίσω μέρος του υπολογιστή σας
- ΠΡΟΣΟΧΗ: Για να μην προκληθεί ζημιά στην κάρτα συστήματος, αφαιρείτε την κύρια μπαταρία (ανατρέξτε στην ενότητα <u>[Αφαίρεση της μπαταρίας](file:///C:/data/systems/insN4020/gk/sm/removeba.htm#wp1185372)</u>)<br>πριν από κάθε εργασία στο εσωτερικό του υπολογιστή.
- ΠΡΟΣΟΧΗ: Όταν η κάρτα Mini-Card δεν βρίσκεται μέσα στον υπολογιστή, πρέπει να φυλάσσεται σε προστατευτική αντιστατική συσκευασία (βλέπε<br>«Προστασία από ηλεκτροστατική εκκένωση» στις οδηγίες για την ασφάλεια που παραλάβατε

**ΣΗΜΕΙΩΣΗ:** Η Dell δεν εγγυάται τη συμβατότητα ούτε παρέχει υποστήριξη για Mini-Card από άλλες πηγές εκτός της Dell.

Αν μαζί με τον υπολογιστή σας παραγγείλατε ασύρματη Mini-Card, η εγκατάσταση της κάρτας έχει ήδη γίνει.

Ο υπολογιστής σας υποστηρίζει μια υποδοχή κάρτας Mini-Card μισού μήκους για ασύρματο τοπικό δίκτυο (WLAN), Wi-Fi ή παγκόσμια διαλειτουργικότητα για<br>μικροκυματική πρόσβαση (WiMax).

**ΣΗΜΕΙΩΣΗ:** Ανάλογα με τη διαμόρφωση των παραμέτρων του υπολογιστή κατά την πώλησή του, μπορεί να έχει ή να μην έχει γίνει εγκατάσταση μίνι καρτών στις αντίστοιχες υποδοχές.

### <span id="page-30-1"></span>**Αφαίρεση της Mini-Card**

- 1. Ακολουθήστε τις οδηγίες που αναφέρει η ενότητα [Πριν ξεκινήσετε](file:///C:/data/systems/insN4020/gk/sm/before.htm#wp1435071).
- 2. Αφαιρέστε την μπαταρία (ανατρέξτε στην ενότητα [Αφαίρεση της μπαταρίας](file:///C:/data/systems/insN4020/gk/sm/removeba.htm#wp1185372)).
- 3. Ακολουθήστε τις οδηγίες από το [βήμα](file:///C:/data/systems/insN4020/gk/sm/hdd.htm#wp1193616) 3 έως το [βήμα](file:///C:/data/systems/insN4020/gk/sm/hdd.htm#wp1181565) 4 στην ενότητα [Αφαίρεση της μονάδας σκληρού δίσκου](file:///C:/data/systems/insN4020/gk/sm/hdd.htm#wp1109848).
- 4. Ακολουθήστε τις οδηγίες από το [βήμα](file:///C:/data/systems/insN4020/gk/sm/optical.htm#wp1050736) 3 έως το [βήμα](file:///C:/data/systems/insN4020/gk/sm/optical.htm#wp1053648) 5 στην ενότητα [Αφαίρεση της μονάδας οπτικών δίσκων](file:///C:/data/systems/insN4020/gk/sm/optical.htm#wp1044846).
- 5. Αφαιρέστε το κάλυμμα της μονάδας (ανατρέξτε στην ενότητα [Αφαίρεση του καλύμματος μονάδας](file:///C:/data/systems/insN4020/gk/sm/base.htm#wp1226151)).
- 6. Αφαιρέστε τη μονάδα(ες) μνήμης (ανατρέξτε στην ενότητα [Αφαίρεση μονάδων μνήμης](file:///C:/data/systems/insN4020/gk/sm/memory.htm#wp1186694)).
- 7. Αφαιρέστε το πληκτρολόγιο (ανατρέξτε στην ενότητα [Αφαίρεση του πληκτρολογίου](file:///C:/data/systems/insN4020/gk/sm/keyboard.htm#wp1184546)).
- ΠΡΟΣΟΧΗ: Για να αποσυνδέσετε ένα καλώδιο, τραβήξτε το από το φις ή την κατάλληλη γλωττίδα και όχι από το ίδιο το καλώδιο. Ορισμένα<br>καλώδια διαθέτουν φις με γλωττίδες ασφαλείας. Προτού αποσυνδέσετε καλώδιο του συγκεκριμένο

8. Αποσυνδέστε τα καλώδια κεραίας από τη Mini-Card.

<span id="page-31-0"></span>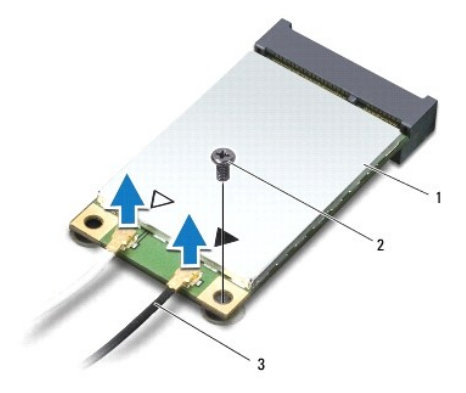

### 1 Mini-Card 2 Βίδα στερέωσης 3 καλώδια κεραίας (2)

9. Αφαιρέστε τη βίδα που συγκρατεί την κάρτα Mini-Card στο σύνδεσμο στην πλακέτα I/O.

10. Ανασηκώστε τη κάρτα Mini-Card και αφαιρέστε την από το σύνδεσμο της πλακέτας Ι/Ο.

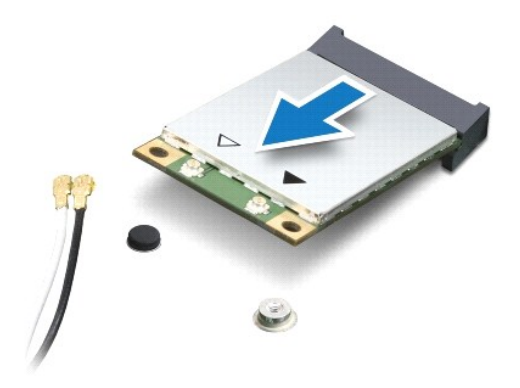

## <span id="page-31-1"></span>**Αντικατάσταση της Mini-Card**

- 1. Ακολουθήστε τις οδηγίες που αναφέρει η ενότητα [Πριν ξεκινήσετε](file:///C:/data/systems/insN4020/gk/sm/before.htm#wp1435071).
- 2. Βγάλτε τη νέα Mini-Card από τη συσκευασία της.
- **ΠΡΟΣΟΧΗ: Πιέστε γερά και σταθερά για να μπει η κάρτα συρτά στη θέση της. Αν όμως πιέσετε υπερβολικά δυνατά, μπορεί να προκληθεί ζημιά στη θύρα.**
- **ΠΡΟΣΟΧΗ: Οι σύνδεσμοι έχουν ειδική σήμανση για να διασφαλιστεί η σωστή εισαγωγή. Αν συναντήσετε αντίσταση, ελέγξτε τις θύρες στην κάρτα και στην κάρτα συστήματος και ευθυγραμμίστε ξανά την κάρτα.**
- **ΠΡΟΣΟΧΗ: Για να μην προκληθεί ζημιά στην κάρτα Mini-Card, ποτέ μην τοποθετείτε καλώδια κάτω από την κάρτα.**
- 3. Περάστε το σύνδεσμο της μίνι κάρτας μέσα στον κατάλληλο σύνδεσμο της πλακέτας Ι/Ο με κλίση 45 μοιρών.
- 4. Πιέστε την άλλη άκρη της κάρτας Mini-Card στην υποδοχή της στην πλακέτα Ι/Ο και επανατοποθετήστε τη βίδα που συγκρατεί την κάρτα Mini- Card στην πλακέτα Ι/Ο.
- 5. Συνδέστε τα κατάλληλα καλώδια κεραίας στην κάρτα Mini-Card που εγκαθιστάτε. Στον ακόλουθο πίνακα εμφανίζεται ο συνδυασμός χρώματος καλωδίου κεραίας για κάθε Mini-Card που υποστηρίζεται από τον υπολογιστή σας.

**Θύρες στη Mini-Card Συνδυασμός χρωμάτων καλωδίου κεραίας**

**WLAN (2 καλώδια κεραίας)**

Κύριο WLAN (λευκό τρίγωνο) λευκό

Βοηθητικό WLAN (μαύρο τρίγωνο) μαύρο

6. Στερεώστε τα μη χρησιμοποιούμενα καλώδια κεραίας στο προστατευτικό χιτώνιο mylar.

- 7. Επανατοποθετήστε το πληκτρολόγιο (ανατρέξτε στην ενότητα [Επανατοποθέτηση του πληκτρολογίου](file:///C:/data/systems/insN4020/gk/sm/keyboard.htm#wp1179994)).
- 8. Επανατοποθετήστε τη μονάδα(ες) μνήμης (ανατρέξτε στην ενότητα [Επανατοποθέτηση των μονάδων μνήμης](file:///C:/data/systems/insN4020/gk/sm/memory.htm#wp1181089)).
- 9. Επανατοποθετήστε το κάλυμμα της μονάδας (ανατρέξτε στην ενότητα [Επανατοποθέτηση του καλύμματος μονάδας](file:///C:/data/systems/insN4020/gk/sm/base.htm#wp1217063)).
- 10. Ακολουθήστε τις οδηγίες από το [βήμα](file:///C:/data/systems/insN4020/gk/sm/optical.htm#wp1052810) 3 έως το [βήμα](file:///C:/data/systems/insN4020/gk/sm/optical.htm#wp1052821) 4 στην ενότητα [Αντικατάσταση της μονάδας οπτικών δίσκων](file:///C:/data/systems/insN4020/gk/sm/optical.htm#wp1052349).
- 11. Ακολουθήστε τις οδηγίες από το [βήμα](file:///C:/data/systems/insN4020/gk/sm/hdd.htm#wp1187681) 4 έως το [βήμα](file:///C:/data/systems/insN4020/gk/sm/hdd.htm#wp1193396) 5 στην ενότητα [Αντικατάσταση της μονάδας σκληρού δίσκου](file:///C:/data/systems/insN4020/gk/sm/hdd.htm#wp1187790).
- 12. Επανατοποθετήστε την μπαταρία (ανατρέξτε στην ενότητα [Αντικατάσταση της μπαταρίας](file:///C:/data/systems/insN4020/gk/sm/removeba.htm#wp1185330)).
- ΠΡΟΣΟΧΗ: Προτού ανοίξετε τον υπολογιστή, αντικαταστήστε όλες τις βίδες και βεβαιωθείτε ότι δεν έχουν περισσέψει βίδες μέσα στον υπολογιστή.<br>Σε αντίθετη περίπτωση, μπορεί να προκληθεί βλάβη στον υπολογιστή.
- 13. Εγκαταστήστε τα προγράμματα οδήγησης και τις βοηθητικές εφαρμογές για τον υπολογιστή σας, αναλόγως. Για περισσότερες πληροφορίες, ανατρέξτε στον *Οδηγό τεχνολογίας Dell*.

**ΣΗΜΕΙΩΣΗ**: Αν πρόκειται να εγκαταστήσετε ασύρματη μίνι κάρτα άλλου κατασκευαστή και όχι της Dell, πρέπει να εγκαταστήσετε τα κατάλληλα<br>προγράμματα οδήγησης και τις κατάλληλες βοηθητικές εφαρμογές. Για περισσότερες πληροφ

# <span id="page-33-0"></span>**Μονάδα οπτικού δίσκου**

**Εγχειρίδιο σέρβις Dell™ Inspiron™ N4020/N4030** 

- [Αφαίρεση της μονάδας οπτικών δίσκων](#page-33-1)
- Ο Αντικατάσταση της μονάδας οπτικών δίσκ
- ΠΡΟΕΙΔΟΠΟΙΗΣΗ: Πριν από κάθε εργασία στο εσωτερικό του υπολογιστή σας, διαβάζετε τις οδηγίες για την ασφάλεια που εστάλησαν μαζί με τον<br>υπολογιστή σας. Για πρόσθετες πληροφορίες σχετικά με τις βέλτιστες πρακτικές ασφαλεία
- ΠΡΟΣΟΧΗ: Μόνο εξουσιοδοτημένος τεχνικός σέρβις επιτρέπεται να κάνει επισκευές στον υπολογιστή σας. Η εγγύησή σας δεν καλύπτει ζημιές<br>εξαιτίας εργασιών συντήρησης που εκτελέστηκαν από τεχνικό ο οποίος δεν είναι εξουσιοδοτη
- ΠΡΟΣΟΧΗ: Προς αποφυγή ηλεκτροστατικής εκκένωσης, γειώστε το σώμα σας χρησιμοποιώντας μεταλλικό περικάρπιο γείωσης ή αγγίζοντας κατά<br>διαστήματα μια άβαφη μεταλλική επιφάνεια (όπως μια θύρα στο πίσω μέρος του υπολογιστή σας
- ΠΡΟΣΟΧΗ: Για να μην προκληθεί ζημιά στην κάρτα συστήματος, αφαιρείτε την κύρια μπαταρία (ανατρέξτε στην ενότητα <u>[Αφαίρεση της μπαταρίας](file:///C:/data/systems/insN4020/gk/sm/removeba.htm#wp1185372)</u>)<br>πριν από κάθε εργασία στο εσωτερικό του υπολογιστή.

## <span id="page-33-1"></span>**Αφαίρεση της μονάδας οπτικών δίσκων**

- 1. Ακολουθήστε τις οδηγίες που αναφέρει η ενότητα [Πριν ξεκινήσετε](file:///C:/data/systems/insN4020/gk/sm/before.htm#wp1435071).
- 2. Αφαιρέστε την μπαταρία (ανατρέξτε στην ενότητα [Αφαίρεση της μπαταρίας](file:///C:/data/systems/insN4020/gk/sm/removeba.htm#wp1185372)).
- 3. Αφαιρέστε τη βίδα που συγκρατεί τη διάταξη της μονάδας οπτικού δίσκου στη βάση του υπολογιστή.
- 4. Χρησιμοποιώντας μια πλαστική σφήνα, πιέστε την εγκοπή για να αφαιρέσετε τη μονάδα οπτικού δίσκου από το φατνίο της.
- 5. Σπρώξτε τη διάταξη της μονάδας οπτικού δίσκου και αφαιρέστε την από τη θέση της.

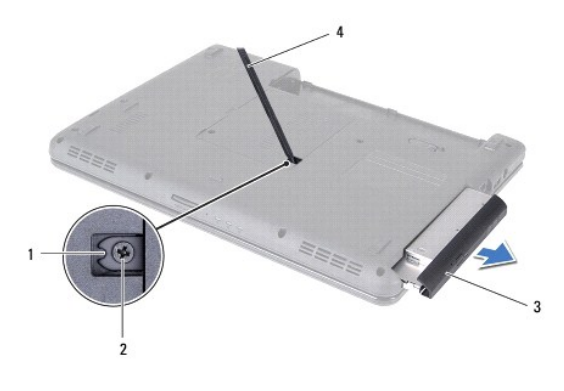

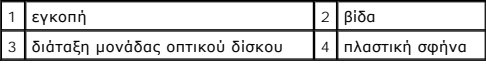

6. Επανατοποθετήστε τις δύο βίδες που συγκρατούν το στήριγμα οπτικών δίσκων στη μονάδα οπτικού δίσκου.

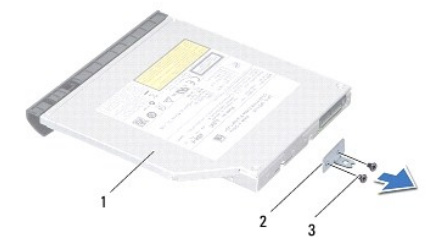

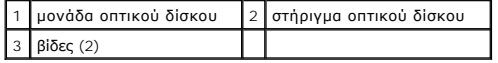

## <span id="page-34-1"></span><span id="page-34-0"></span>**Αντικατάσταση της μονάδας οπτικών δίσκων**

- 1. Ακολουθήστε τις οδηγίες που αναφέρει η ενότητα [Πριν ξεκινήσετε](file:///C:/data/systems/insN4020/gk/sm/before.htm#wp1435071).
- 2. Ευθυγραμμίστε τις οπές για τις βίδες στο στήριγμα του οπτικού δίσκου με τις οπές για τις βίδες στη μονάδα οπτικού δίσκου και αντικαταστήστε τις δύο βίδες.
- 3. Σπρώξτε τη μονάδα οπτικού δίσκου στη θέση της μέχρι να εφαρμόσει πλήρως.
- 4. Επανατοποθετήστε τη βίδα που συγκρατεί τη διάταξη της μονάδας οπτικού δίσκου στη βάση του υπολογιστή.
- 5. Επανατοποθετήστε την μπαταρία (ανατρέξτε στην ενότητα [Αντικατάσταση της μπαταρίας](file:///C:/data/systems/insN4020/gk/sm/removeba.htm#wp1185330)).

ΠΡΟΣΟΧΗ: Προτού ανοίξετε τον υπολογιστή, αντικαταστήστε όλες τις βίδες και βεβαιωθείτε ότι δεν έχουν περισσέψει βίδες μέσα στον υπολογιστή.<br>Σε αντίθετη περίπτωση, μπορεί να προκληθεί βλάβη στον υπολογιστή.

# <span id="page-35-0"></span>**Στήριγμα παλάμης**

**Εγχειρίδιο σέρβις Dell™ Inspiron™ N4020/N4030** 

- [Αφαίρεση του στηρίγματος παλάμης](#page-35-1)
- [Επανατοποθέτηση του στηρίγματος παλάμης](#page-36-1)
- ΠΡΟΕΙΔΟΠΟΙΗΣΗ: Πριν από κάθε εργασία στο εσωτερικό του υπολογιστή σας, διαβάζετε τις οδηγίες για την ασφάλεια που εστάλησαν μαζί με τον<br>υπολογιστή σας. Για πρόσθετες πληροφορίες σχετικά με τις βέλτιστες πρακτικές ασφαλεία
- ΠΡΟΣΟΧΗ: Μόνο εξουσιοδοτημένος τεχνικός σέρβις επιτρέπεται να κάνει επισκευές στον υπολογιστή σας. Η εγγύησή σας δεν καλύπτει ζημιές<br>εξαιτίας εργασιών συντήρησης που εκτελέστηκαν από τεχνικό ο οποίος δεν είναι εξουσιοδοτη
- ΠΡΟΣΟΧΗ: Προς αποφυγή ηλεκτροστατικής εκκένωσης, γειώστε το σώμα σας χρησιμοποιώντας μεταλλικό περικάρπιο γείωσης ή αγγίζοντας κατά<br>διαστήματα μια άβαφη μεταλλική επιφάνεια (όπως μια θύρα στο πίσω μέρος του υπολογιστή σας

ΠΡΟΣΟΧΗ: Για να μην προκληθεί ζημιά στην κάρτα συστήματος, αφαιρείτε την κύρια μπαταρία (ανατρέξτε στην ενότητα <u>[Αφαίρεση της μπαταρίας](file:///C:/data/systems/insN4020/gk/sm/removeba.htm#wp1185372)</u>)<br>πριν από κάθε εργασία στο εσωτερικό του υπολογιστή.

## <span id="page-35-1"></span>**Αφαίρεση του στηρίγματος παλάμης**

- 1. Ακολουθήστε τις οδηγίες που αναφέρει η ενότητα [Πριν ξεκινήσετε](file:///C:/data/systems/insN4020/gk/sm/before.htm#wp1435071).
- 2. Αφαιρέστε την μπαταρία (ανατρέξτε στην ενότητα [Αφαίρεση της μπαταρίας](file:///C:/data/systems/insN4020/gk/sm/removeba.htm#wp1185372)).
- 3. Ακολουθήστε τις οδηγίες από το [βήμα](file:///C:/data/systems/insN4020/gk/sm/hdd.htm#wp1193616) 3 έως το [βήμα](file:///C:/data/systems/insN4020/gk/sm/hdd.htm#wp1181565) 4 στην ενότητα [Αφαίρεση της μονάδας σκληρού δίσκου](file:///C:/data/systems/insN4020/gk/sm/hdd.htm#wp1109848).
- 4. Ακολουθήστε τις οδηγίες από το [βήμα](file:///C:/data/systems/insN4020/gk/sm/optical.htm#wp1050736) 3 έως το [βήμα](file:///C:/data/systems/insN4020/gk/sm/optical.htm#wp1053648) 5 στην ενότητα [Αφαίρεση της μονάδας οπτικών δίσκων](file:///C:/data/systems/insN4020/gk/sm/optical.htm#wp1044846).
- 5. Αφαιρέστε το κάλυμμα της μονάδας (ανατρέξτε στην ενότητα [Αφαίρεση του καλύμματος μονάδας](file:///C:/data/systems/insN4020/gk/sm/base.htm#wp1226151)).
- 6. Αφαιρέστε τη μονάδα(ες) μνήμης (ανατρέξτε στην ενότητα [Αφαίρεση μονάδων μνήμης](file:///C:/data/systems/insN4020/gk/sm/memory.htm#wp1186694)).
- 7. Αφαιρέστε τις έξι βίδες που συγκρατούν το στήριγμα παλάμης στη βάση του υπολογιστή.

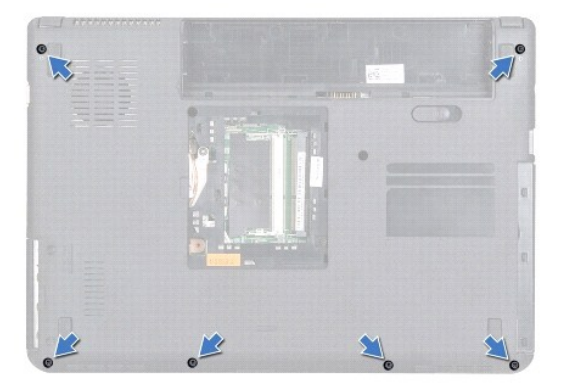

- 8. Αφαιρέστε το πληκτρολόγιο (ανατρέξτε στην ενότητα [Αφαίρεση του πληκτρολογίου](file:///C:/data/systems/insN4020/gk/sm/keyboard.htm#wp1184546)).
- **ΠΡΟΣΟΧΗ: Τραβήξτε την πλαστική γλωττίδα πάνω από τους συνδέσμους για να μην πάθουν κάποια ζημιά.**
- 9. Αποσυνδέστε το καλώδιο επιφάνειας αφής και το καλώδιο κουμπιού τροφοδοσίας από τις υποδοχές της πλακέτας συστήματος.

<span id="page-36-0"></span>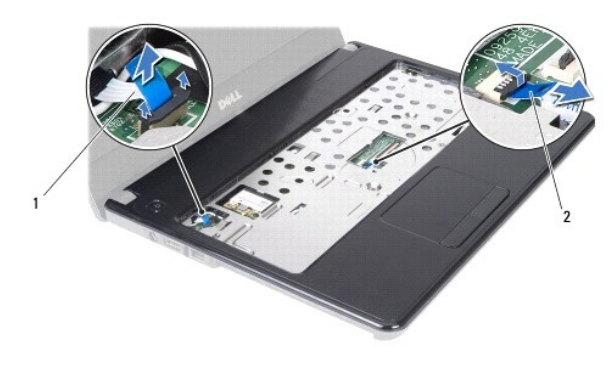

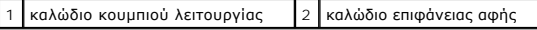

10. Αφαιρέστε τις πέντε βίδες που υπάρχουν πάνω στο στήριγμα παλάμης.

**ΠΡΟΣΟΧΗ: Απομακρύνετε το στήριγμα παλάμης από τη βάση του υπολογιστή προσεκτικά, ώστε να αποφύγετε τυχόν φθορά του.**

- 11. Ξεκινώντας από το δεξί/αριστερό μέρος του στηρίγματος παλάμης, χρησιμοποιήστε τα δάκτυλά σας για να αφαιρέσετε το στήριγμα παλάμης από τη βάση του υπολογιστή.
- 12. Σηκώστε το στήριγμα παλάμης και αφαιρέστε το από τη βάση τού υπολογιστή.

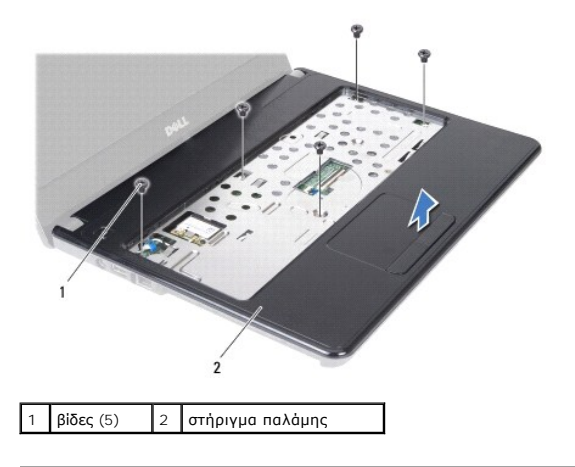

## <span id="page-36-1"></span>**Επανατοποθέτηση του στηρίγματος παλάμης**

- 1. Ακολουθήστε τις οδηγίες που αναφέρει η ενότητα [Πριν ξεκινήσετε](file:///C:/data/systems/insN4020/gk/sm/before.htm#wp1435071).
- 2. Ευθυγραμμίστε το στήριγμα παλάμης με τη βάση υπολογιστή και στερεώστε το προσεκτικά στη θέση του.
- 3. Επανατοποθετήστε τις πέντε βίδες που υπάρχουν πάνω στο στήριγμα παλάμης.
- 4. Συνδέστε το καλώδιο επιφάνειας αφής και το καλώδιο κουμπιού τροφοδοσίας στις υποδοχές της πλακέτας συστήματος.
- 5. Επανατοποθετήστε το πληκτρολόγιο (ανατρέξτε στην ενότητα [Επανατοποθέτηση του πληκτρολογίου](file:///C:/data/systems/insN4020/gk/sm/keyboard.htm#wp1179994)).
- 6. Επανατοποθετήστε τις έξι βίδες που συγκρατούν το στήριγμα παλάμης στη βάση του υπολογιστή.
- 7. Επανατοποθετήστε τη μονάδα(ες) μνήμης (ανατρέξτε στην ενότητα [Επανατοποθέτηση των μονάδων μνήμης](file:///C:/data/systems/insN4020/gk/sm/memory.htm#wp1181089)).
- 8. Επανατοποθετήστε το κάλυμμα της μονάδας (ανατρέξτε στην ενότητα [Επανατοποθέτηση του καλύμματος μονάδας](file:///C:/data/systems/insN4020/gk/sm/base.htm#wp1217063)).
- 9. Ακολουθήστε τις οδηγίες από το <u>[βήμα](file:///C:/data/systems/insN4020/gk/sm/optical.htm#wp1052810) 3</u> έως το <u>βήμα 4</u> στην ενότητα <u>Αντικατάσταση της μονάδας οπτικών δίσκων</u>.
- 10. Ακολουθήστε τις οδηγίες από το [βήμα](file:///C:/data/systems/insN4020/gk/sm/hdd.htm#wp1187681) 4 έως το [βήμα](file:///C:/data/systems/insN4020/gk/sm/hdd.htm#wp1193396) 5 στην ενότητα [Αντικατάσταση της μονάδας σκληρού δίσκου](file:///C:/data/systems/insN4020/gk/sm/hdd.htm#wp1187790).
- 11. Επανατοποθετήστε την μπαταρία (ανατρέξτε στην ενότητα [Αντικατάσταση της μπαταρίας](file:///C:/data/systems/insN4020/gk/sm/removeba.htm#wp1185330)).

ΠΡΟΣΟΧΗ: Προτού ανοίξετε τον υπολογιστή, αντικαταστήστε όλες τις βίδες και βεβαιωθείτε ότι δεν έχουν περισσέψει βίδες μέσα στον υπολογιστή.<br>Σε αντίθετη περίπτωση, μπορεί να προκληθεί βλάβη στον υπολογιστή.

#### <span id="page-38-0"></span>**Πλακέτα κουμπιού λειτουργίας Εγχειρίδιο σέρβις Dell™ Inspiron™ N4020/N4030**

- [Αφαίρεση της πλακέτας κουμπιού λειτουργίας](#page-38-1)
- Θ Επανατοποθέτηση της πλακέτας κουμπιού λειτο
- ΠΡΟΕΙΔΟΠΟΙΗΣΗ: Πριν από κάθε εργασία στο εσωτερικό του υπολογιστή σας, διαβάζετε τις οδηγίες για την ασφάλεια που εστάλησαν μαζί με τον<br>υπολογιστή σας. Για πρόσθετες πληροφορίες σχετικά με τις βέλτιστες πρακτικές ασφαλεία
- ΠΡΟΣΟΧΗ: Μόνο εξουσιοδοτημένος τεχνικός σέρβις επιτρέπεται να κάνει επισκευές στον υπολογιστή σας. Η εγγύησή σας δεν καλύπτει ζημιές<br>εξαιτίας εργασιών συντήρησης που εκτελέστηκαν από τεχνικό ο οποίος δεν είναι εξουσιοδοτη
- ΠΡΟΣΟΧΗ: Προς αποφυγή ηλεκτροστατικής εκκένωσης, γειώστε το σώμα σας χρησιμοποιώντας μεταλλικό περικάρπιο γείωσης ή αγγίζοντας κατά<br>διαστήματα μια άβαφη μεταλλική επιφάνεια (όπως μια θύρα στο πίσω μέρος του υπολογιστή σας

ΠΡΟΣΟΧΗ: Για να μην προκληθεί ζημιά στην κάρτα συστήματος, αφαιρείτε την κύρια μπαταρία (ανατρέξτε στην ενότητα <u>[Αφαίρεση της μπαταρίας](file:///C:/data/systems/insN4020/gk/sm/removeba.htm#wp1185372)</u>)<br>πριν από κάθε εργασία στο εσωτερικό του υπολογιστή.

## <span id="page-38-1"></span>**Αφαίρεση της πλακέτας κουμπιού λειτουργίας**

- 1. Ακολουθήστε τις οδηγίες που αναφέρει η ενότητα [Πριν ξεκινήσετε](file:///C:/data/systems/insN4020/gk/sm/before.htm#wp1435071).
- 2. Αφαιρέστε την μπαταρία (ανατρέξτε στην ενότητα [Αφαίρεση της μπαταρίας](file:///C:/data/systems/insN4020/gk/sm/removeba.htm#wp1185372)).
- 3. Ακολουθήστε τις οδηγίες από το [βήμα](file:///C:/data/systems/insN4020/gk/sm/hdd.htm#wp1193616) 3 έως το [βήμα](file:///C:/data/systems/insN4020/gk/sm/hdd.htm#wp1181565) 4 στην ενότητα [Αφαίρεση της μονάδας σκληρού δίσκου](file:///C:/data/systems/insN4020/gk/sm/hdd.htm#wp1109848).
- 4. Ακολουθήστε τις οδηγίες από το [βήμα](file:///C:/data/systems/insN4020/gk/sm/optical.htm#wp1050736) 3 έως το [βήμα](file:///C:/data/systems/insN4020/gk/sm/optical.htm#wp1053648) 5 στην ενότητα [Αφαίρεση της μονάδας οπτικών δίσκων](file:///C:/data/systems/insN4020/gk/sm/optical.htm#wp1044846).
- 5. Αφαιρέστε το κάλυμμα της μονάδας (ανατρέξτε στην ενότητα [Αφαίρεση του καλύμματος μονάδας](file:///C:/data/systems/insN4020/gk/sm/base.htm#wp1226151)).
- 6. Αφαιρέστε τη μονάδα(ες) μνήμης (ανατρέξτε στην ενότητα [Αφαίρεση μονάδων μνήμης](file:///C:/data/systems/insN4020/gk/sm/memory.htm#wp1186694)).
- 7. Αφαιρέστε το πληκτρολόγιο (ανατρέξτε στην ενότητα [Αφαίρεση του πληκτρολογίου](file:///C:/data/systems/insN4020/gk/sm/keyboard.htm#wp1184546)).
- 8. Αφαιρέστε το στήριγμα παλάμης (ανατρέξτε στην ενότητα [Αφαίρεση του στηρίγματος παλάμης](file:///C:/data/systems/insN4020/gk/sm/palmrest.htm#wp1044787)).
- 9. Γυρίστε ανάποδα το στήριγμα παλάμης.
- 10. Αφαιρέστε τη βίδα που συγκρατεί την πλακέτα του κουμπιού τροφοδοσίας επάνω στο στήριγμα παλάμης.

**ΣΗΜΕΙΩΣΗ:** Το καλώδιο της πλακέτας του κουμπιού λειτουργίας στερεώνεται με κόλλα στο στήριγμα παλάμης.

- 11. Απελευθερώστε το καλώδιο της πλακέτας κουμπιού λειτουργίας από το στήριγμα παλάμης.
- 12. Ανασηκώστε την πλακέτα του κουμπιού λειτουργίας και αφαιρέστε την από το στήριγμα παλάμης.

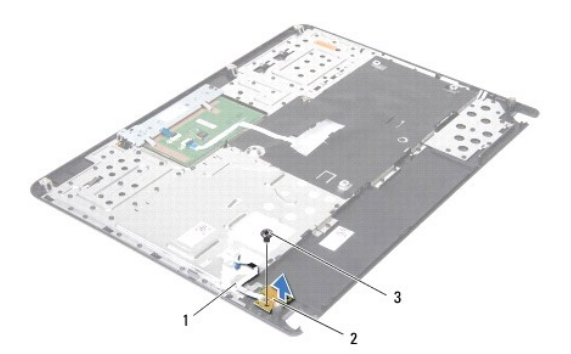

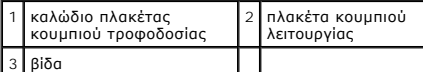

## <span id="page-39-0"></span>**Επανατοποθέτηση της πλακέτας κουμπιού λειτουργίας**

- 1. Ακολουθήστε τις οδηγίες που αναφέρει η ενότητα [Πριν ξεκινήσετε](file:///C:/data/systems/insN4020/gk/sm/before.htm#wp1435071).
- 2. Ευθυγραμμίστε τη οπή για τη βίδα στην πλακέτα του κουμπιού τροφοδοσίας με την οπή για τη βίδα στο στήριγμα παλάμης και επανατοποθετήστε τη βίδα.
- 3. Στερεώστε το καλώδιο της πλακέτας του κουμπιού τροφοδοσίας στο στήριγμα παλάμης.
- 4. Γυρίστε ανάποδα το στήριγμα παλάμης.
- 5. Επανατοποθετήστε το στήριγμα παλάμης (ανατρέξτε στην ενότητα [Επανατοποθέτηση του στηρίγματος παλάμης](file:///C:/data/systems/insN4020/gk/sm/palmrest.htm#wp1051018)).
- 6. Επανατοποθετήστε το πληκτρολόγιο (ανατρέξτε στην ενότητα [Επανατοποθέτηση του πληκτρολογίου](file:///C:/data/systems/insN4020/gk/sm/keyboard.htm#wp1179994)).
- 7. Επανατοποθετήστε τη μονάδα(ες) μνήμης (ανατρέξτε στην ενότητα [Επανατοποθέτηση των μονάδων μνήμης](file:///C:/data/systems/insN4020/gk/sm/memory.htm#wp1181089)).
- 8. Επανατοποθετήστε το κάλυμμα της μονάδας (ανατρέξτε στην ενότητα [Επανατοποθέτηση του καλύμματος μονάδας](file:///C:/data/systems/insN4020/gk/sm/base.htm#wp1217063)).
- 9. Ακολουθήστε τις οδηγίες από το [βήμα](file:///C:/data/systems/insN4020/gk/sm/optical.htm#wp1052810) 3 έως το [βήμα](file:///C:/data/systems/insN4020/gk/sm/optical.htm#wp1052821) 4 στην ενότητα [Αντικατάσταση της μονάδας οπτικών δίσκων](file:///C:/data/systems/insN4020/gk/sm/optical.htm#wp1052349).
- 10. Ακολουθήστε τις οδηγίες από το [βήμα](file:///C:/data/systems/insN4020/gk/sm/hdd.htm#wp1187681) 4 έως το [βήμα](file:///C:/data/systems/insN4020/gk/sm/hdd.htm#wp1193396) 5 στην ενότητα [Αντικατάσταση της μονάδας σκληρού δίσκου](file:///C:/data/systems/insN4020/gk/sm/hdd.htm#wp1187790).
- 11. Επανατοποθετήστε την μπαταρία (ανατρέξτε στην ενότητα [Αντικατάσταση της μπαταρίας](file:///C:/data/systems/insN4020/gk/sm/removeba.htm#wp1185330)).

ΠΡΟΣΟΧΗ: Προτού ανοίξετε τον υπολογιστή, αντικαταστήστε όλες τις βίδες και βεβαιωθείτε ότι δεν έχουν περισσέψει βίδες μέσα στον υπολογιστή.<br>Σε αντίθετη περίπτωση, μπορεί να προκληθεί βλάβη στον υπολογιστή.

#### <span id="page-40-0"></span>**Μπαταρία**

**Εγχειρίδιο σέρβις Dell™ Inspiron™ N4020/N4030** 

- [Αφαίρεση της μπαταρίας](#page-40-1)
- Ο Αντικατάσταση της μπατα
- ΠΡΟΕΙΔΟΠΟΙΗΣΗ: Πριν από κάθε εργασία στο εσωτερικό του υπολογιστή σας, διαβάζετε τις οδηγίες για την ασφάλεια που εστάλησαν μαζί με τον<br>υπολογιστή σας. Για πρόσθετες πληροφορίες σχετικά με τις βέλτιστες πρακτικές ασφαλεία
- ΠΡΟΣΟΧΗ: Μόνο εξουσιοδοτημένος τεχνικός σέρβις επιτρέπεται να κάνει επισκευές στον υπολογιστή σας. Η εγγύησή σας δεν καλύπτει ζημιές<br>εξαιτίας εργασιών συντήρησης που εκτελέστηκαν από τεχνικό ο οποίος δεν είναι εξουσιοδοτη
- ΠΡΟΣΟΧΗ: Προς αποφυγή ηλεκτροστατικής εκκένωσης, γειώστε το σώμα σας χρησιμοποιώντας μεταλλικό περικάρπιο γείωσης ή αγγίζοντας κατά<br>διαστήματα μια άβαφη μεταλλική επιφάνεια (όπως μια θύρα στο πίσω μέρος του υπολογιστή σας
- ΠΡΟΣΟΧΗ: Για να μην προκληθεί βλάβη του υπολογιστή, πρέπει να χρησιμοποιείτε μόνο την μπαταρία που είναι σχεδιασμένη για τον συγκεκριμένο<br>υπολογιστή Dell. Μη χρησιμοποιείτε μπαταρίες που είναι σχεδιασμένες για άλλους υπολ

## <span id="page-40-1"></span>**Αφαίρεση της μπαταρίας**

- 1. Ακολουθήστε τις οδηγίες που αναφέρει η ενότητα [Πριν ξεκινήσετε](file:///C:/data/systems/insN4020/gk/sm/before.htm#wp1435071).
- 2. Τερματίστε τη λειτουργία του υπολογιστή και γυρίστε τον ανάποδα.
- 3. Σύρετε το μοχλό απελευθέρωσης της μπαταρίας στη θέση ξεκλειδώματος.
- 4. Σύρετε και σηκώστε την μπαταρία από τη θήκη της μπαταρίας.

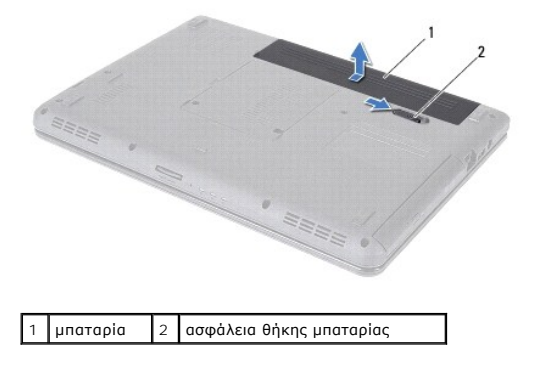

### <span id="page-40-2"></span>**Αντικατάσταση της μπαταρίας**

- 1. Ακολουθήστε τις οδηγίες που αναφέρει η ενότητα [Πριν ξεκινήσετε](file:///C:/data/systems/insN4020/gk/sm/before.htm#wp1435071).
- 2. Ευθυγραμμίστε τις γλωττίδες στη μπαταρία με τις υποδοχές στη θήκη της μπαταρίας.
- 3. Σύρετε τη μπαταρία μέσα στο φατνίο της μέχρι να «κουμπώσει» στη θέση της.

### <span id="page-41-0"></span>**Ηχεία**

**Εγχειρίδιο σέρβις Dell™ Inspiron™ N4020/N4030** 

- [Αφαίρεση των ηχείων](#page-41-1)
- Θ Επανατοποθέτηση
- ΠΡΟΕΙΔΟΠΟΙΗΣΗ: Πριν από κάθε εργασία στο εσωτερικό του υπολογιστή σας, διαβάζετε τις οδηγίες για την ασφάλεια που εστάλησαν μαζί με τον<br>υπολογιστή σας. Για πρόσθετες πληροφορίες σχετικά με τις βέλτιστες πρακτικές ασφαλεία
- ΠΡΟΣΟΧΗ: Μόνο εξουσιοδοτημένος τεχνικός σέρβις επιτρέπεται να κάνει επισκευές στον υπολογιστή σας. Η εγγύησή σας δεν καλύπτει ζημιές<br>εξαιτίας εργασιών συντήρησης που εκτελέστηκαν από τεχνικό ο οποίος δεν είναι εξουσιοδοτη
- ΠΡΟΣΟΧΗ: Προς αποφυγή ηλεκτροστατικής εκκένωσης, γειώστε το σώμα σας χρησιμοποιώντας μεταλλικό περικάρπιο γείωσης ή αγγίζοντας κατά<br>διαστήματα μια άβαφη μεταλλική επιφάνεια (όπως μια θύρα στο πίσω μέρος του υπολογιστή σας

ΠΡΟΣΟΧΗ: Για να μην προκληθεί ζημιά στην κάρτα συστήματος, αφαιρείτε την κύρια μπαταρία (ανατρέξτε στην ενότητα <u>[Αφαίρεση της μπαταρίας](file:///C:/data/systems/insN4020/gk/sm/removeba.htm#wp1185372)</u>)<br>πριν από κάθε εργασία στο εσωτερικό του υπολογιστή.

## <span id="page-41-1"></span>**Αφαίρεση των ηχείων**

- 1. Ακολουθήστε τις οδηγίες που αναφέρει η ενότητα [Πριν ξεκινήσετε](file:///C:/data/systems/insN4020/gk/sm/before.htm#wp1435071).
- 2. Ακολουθήστε τις οδηγίες από το [βήμα](file:///C:/data/systems/insN4020/gk/sm/sysboard.htm#wp1039500) 2 έως το [βήμα](file:///C:/data/systems/insN4020/gk/sm/sysboard.htm#wp1041120) 13 στην ενότητα [Αφαίρεση της κάρτας συστήματος](file:///C:/data/systems/insN4020/gk/sm/sysboard.htm#wp1032066).
- **ΣΗΜΕΙΩΣΗ:** Τα ηχεία είναι στερεωμένα στη βάση του υπολογιστή.
- 3. Ανασηκώστε τα ηχεία και αφαιρέστε τα από τη βάση του υπολογιστή.
- 4. Σημειώστε τον τρόπο σύνδεσης του καλωδίου των ηχείων και ανασηκώστε τα ηχεία μαζί με το καλώδιο από τη βάση του υπολογιστή.

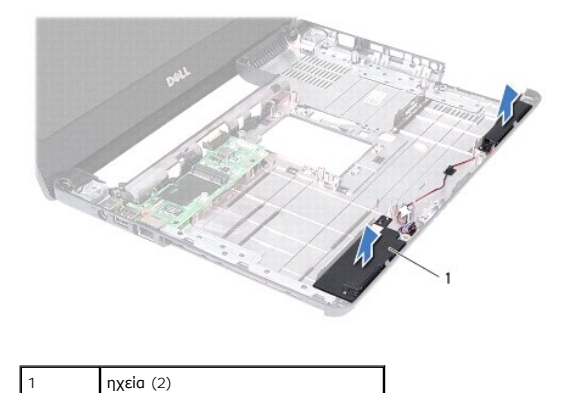

#### <span id="page-41-2"></span>**Επανατοποθέτηση των ηχείων**

- 1. Ακολουθήστε τις οδηγίες που αναφέρει η ενότητα [Πριν ξεκινήσετε](file:///C:/data/systems/insN4020/gk/sm/before.htm#wp1435071).
- 2. Στερεώστε τα ηχεία στη βάση του υπολογιστή.
- 3. Τοποθετήστε τα ηχεία στη βάση του υπολογιστή και δρομολογήστε τα καλώδιά τους.
- 4. Ακολουθήστε τις οδηγίες από το [βήμα](file:///C:/data/systems/insN4020/gk/sm/sysboard.htm#wp1039655) 6 έως το [βήμα](file:///C:/data/systems/insN4020/gk/sm/sysboard.htm#wp1041321) 18 στην ενότητα [Επανατοποθέτηση της κάρτας συστήματος](file:///C:/data/systems/insN4020/gk/sm/sysboard.htm#wp1027497).
- **ΠΡΟΣΟΧΗ: Προτού ανοίξετε τον υπολογιστή, αντικαταστήστε όλες τις βίδες και βεβαιωθείτε ότι δεν έχουν περισσέψει βίδες μέσα στον υπολογιστή. Σε αντίθετη περίπτωση, μπορεί να προκληθεί βλάβη στον υπολογιστή.**

## <span id="page-43-0"></span>**Κάρτα συστήματος**

**Εγχειρίδιο σέρβις Dell™ Inspiron™ N4020/N4030** 

- [Αφαίρεση της κάρτας συστήματος](#page-43-1)
- Θ Επανατοποθέτηση της κάρτα
- [Καταχώρηση της ετικέτας εξυπηρέτησης στο](#page-44-2) BIOS
- ΠΡΟΕΙΔΟΠΟΙΗΣΗ: Πριν από κάθε εργασία στο εσωτερικό του υπολογιστή σας, διαβάζετε τις οδηγίες για την ασφάλεια που εστάλησαν μαζί με τον<br>υπολογιστή σας. Για πρόσθετες πληροφορίες σχετικά με τις βέλτιστες πρακτικές ασφαλεία
- ΠΡΟΣΟΧΗ: Μόνο εξουσιοδοτημένος τεχνικός σέρβις επιτρέπεται να κάνει επισκευές στον υπολογιστή σας. Η εγγύησή σας δεν καλύπτει ζημιές<br>εξαιτίας εργασιών συντήρησης που εκτελέστηκαν από τεχνικό ο οποίος δεν είναι εξουσιοδοτη
- ΠΡΟΣΟΧΗ: Προς αποφυγή ηλεκτροστατικής εκκένωσης, γειώστε το σώμα σας χρησιμοποιώντας μεταλλικό περικάρπιο γείωσης ή αγγίζοντας κατά<br>διαστήματα μια άβαφη μεταλλική επιφάνεια (όπως μια θύρα στο πίσω μέρος του υπολογιστή σας
- ΠΡΟΣΟΧΗ: Για να μην προκληθεί ζημιά στην κάρτα συστήματος, αφαιρείτε την κύρια μπαταρία (ανατρέξτε στην ενότητα <u>[Αφαίρεση της μπαταρίας](file:///C:/data/systems/insN4020/gk/sm/removeba.htm#wp1185372)</u>)<br>πριν από κάθε εργασία στο εσωτερικό του υπολογιστή.

## <span id="page-43-1"></span>**Αφαίρεση της κάρτας συστήματος**

- 1. Ακολουθήστε τις οδηγίες που αναφέρει η ενότητα [Πριν ξεκινήσετε](file:///C:/data/systems/insN4020/gk/sm/before.htm#wp1435071).
- 2. Πιέστε και αφαιρέστε τυχόν εγκατεστημένη κάρτα ή τάπα από την υποδοχή συσκευής ανάγνωσης καρτών 5 σε 1.
- 3. Αφαιρέστε την μπαταρία (ανατρέξτε στην ενότητα [Αφαίρεση της μπαταρίας](file:///C:/data/systems/insN4020/gk/sm/removeba.htm#wp1185372)).
- 4. Ακολουθήστε τις οδηγίες από το [βήμα](file:///C:/data/systems/insN4020/gk/sm/hdd.htm#wp1193616) 3 έως το [βήμα](file:///C:/data/systems/insN4020/gk/sm/hdd.htm#wp1181565) 4 στην ενότητα [Αφαίρεση της μονάδας σκληρού δίσκου](file:///C:/data/systems/insN4020/gk/sm/hdd.htm#wp1109848).
- 5. Ακολουθήστε τις οδηγίες από το [βήμα](file:///C:/data/systems/insN4020/gk/sm/optical.htm#wp1050736) 3 έως το [βήμα](file:///C:/data/systems/insN4020/gk/sm/optical.htm#wp1053648) 5 στην ενότητα [Αφαίρεση της μονάδας οπτικών δίσκων](file:///C:/data/systems/insN4020/gk/sm/optical.htm#wp1044846).
- 6. Αφαιρέστε το κάλυμμα της μονάδας (ανατρέξτε στην ενότητα [Αφαίρεση του καλύμματος μονάδας](file:///C:/data/systems/insN4020/gk/sm/base.htm#wp1226151)).
- 7. Αφαιρέστε τη μονάδα(ες) μνήμης (ανατρέξτε στην ενότητα [Αφαίρεση μονάδων μνήμης](file:///C:/data/systems/insN4020/gk/sm/memory.htm#wp1186694)).
- 8. Αφαιρέστε το πληκτρολόγιο (ανατρέξτε στην ενότητα [Αφαίρεση του πληκτρολογίου](file:///C:/data/systems/insN4020/gk/sm/keyboard.htm#wp1184546)).
- 9. Αφαιρέστε το στήριγμα παλάμης (ανατρέξτε στην ενότητα [Αφαίρεση του στηρίγματος παλάμης](file:///C:/data/systems/insN4020/gk/sm/palmrest.htm#wp1044787)).
- 10. Αφαιρέστε την κάρτα Bluetooth (ανατρέξτε στην ενότητα [Αφαίρεση της κάρτας](file:///C:/data/systems/insN4020/gk/sm/btooth.htm#wp1183032) Bluetooth).
- 11. Αποσυνδέστε το καλώδιο οθόνης και το καλώδιο των ηχείων από τους συνδέσμους τους επάνω στην πλακέτα συστήματος.
- 12. Αφαιρέστε τις τρεις βίδες που συγκρατούν τη διάταξη της πλακέτας συστήματος πάνω στη βάση τού υπολογιστή.

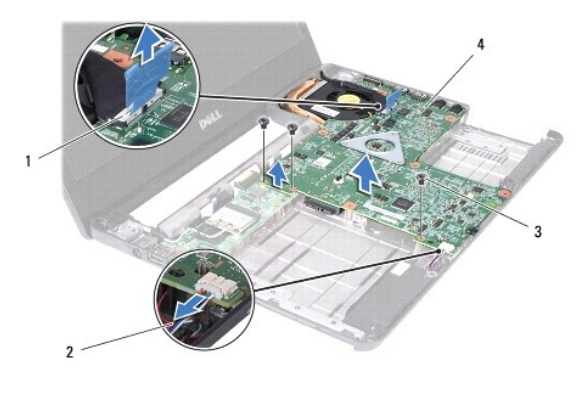

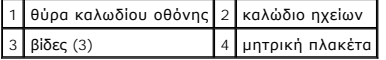

- <span id="page-44-0"></span>13. Ανασηκώστε τη διάταξη της πλακέτας συστήματος προς τα επάνω για να αποσυνδέσετε τη θύρα στην πλακέτα συστήματος από τη θύρα στην πλακέτα I/O.
- 14. Γυρίστε ανάποδα τη διάταξη της πλακέτας συστήματος.
- 15. Αφαιρέστε την μπαταρία σε σχήμα νομίσματος (ανατρέξτε στην ενότητα [Αφαίρεση της δισκοειδούς μπαταρίας](file:///C:/data/systems/insN4020/gk/sm/coinbatt.htm#wp1179886)).
- 16. Αφαιρέστε τη διάταξη ψύξης (ανατρέξτε στην ενότητα [Αφαίρεση της διάταξης ψύξης](file:///C:/data/systems/insN4020/gk/sm/cpucool.htm#wp1137247)).
- 17. Αφαιρέστε τη μονάδα τού επεξεργαστή (ανατρέξτε στην ενότητα [Αφαίρεση της μονάδας επεξεργαστή](file:///C:/data/systems/insN4020/gk/sm/cpu.htm#wp1179979)).

## <span id="page-44-1"></span>**Επανατοποθέτηση της κάρτας συστήματος**

- 1. Ακολουθήστε τις οδηγίες που αναφέρει η ενότητα [Πριν ξεκινήσετε](file:///C:/data/systems/insN4020/gk/sm/before.htm#wp1435071).
- 2. Επανατοποθετήστε τη μονάδα τού επεξεργαστή (βλέπε [Επανατοποθέτηση της μονάδας επεξεργαστή](file:///C:/data/systems/insN4020/gk/sm/cpu.htm#wp1181618)).
- 3. Αντικαταστήστε τη διάταξη ψύξης (ανατρέξτε στην ενότητα [Αντικατάσταση της διάταξης ψύξης](file:///C:/data/systems/insN4020/gk/sm/cpucool.htm#wp1122720)).
- 4. Επανατοποθετήστε την μπαταρία σε σχήμα νομίσματος (ανατρέξτε στην ενότητα [Επανατοποθέτηση της μπαταρίας σε σχήμα νομίσματος](file:///C:/data/systems/insN4020/gk/sm/coinbatt.htm#wp1183208)).
- 5. Γυρίστε ανάποδα τη διάταξη της πλακέτας συστήματος.
- 6. Ευθυγραμμίστε τους συνδέσμους της πλακέτας συστήματος με τις υποδοχές της βάσης του υπολογιστή.
- 7. Πιέστε προσεκτικά την πλακέτα συστήματος για να συνδέσετε τη θύρα στην πλακέτα συστήματος στη θύρα στην πλακέτα I/O.
- 8. Αντικαταστήστε τις επτά βίδες που συγκρατούν τη διάταξη της πλακέτας συστήματος πάνω στη βάση του υπολογιστή.
- 9. Συνδέστε το καλώδιο οθόνης και το καλώδιο των ηχείων στους συνδέσμους τους επάνω στην πλακέτα συστήματος.
- 10. Επανατοποθετήστε την κάρτα Bluetooth (ανατρέξτε στην ενότητα [Επανατοποθέτηση της κάρτας](file:///C:/data/systems/insN4020/gk/sm/btooth.htm#wp1182963) Bluetooth).
- 11. Επανατοποθετήστε το στήριγμα παλάμης (ανατρέξτε στην ενότητα [Επανατοποθέτηση του στηρίγματος παλάμης](file:///C:/data/systems/insN4020/gk/sm/palmrest.htm#wp1051018)).
- 12. Επανατοποθετήστε το πληκτρολόγιο (ανατρέξτε στην ενότητα [Επανατοποθέτηση του πληκτρολογίου](file:///C:/data/systems/insN4020/gk/sm/keyboard.htm#wp1179994)).
- 13. Επανατοποθετήστε τη μονάδα(ες) μνήμης (ανατρέξτε στην ενότητα [Επανατοποθέτηση των μονάδων μνήμης](file:///C:/data/systems/insN4020/gk/sm/memory.htm#wp1181089)).
- 14. Επανατοποθετήστε το κάλυμμα της μονάδας (ανατρέξτε στην ενότητα [Επανατοποθέτηση του καλύμματος μονάδας](file:///C:/data/systems/insN4020/gk/sm/base.htm#wp1217063)).
- 15. Ακολουθήστε τις οδηγίες από το [βήμα](file:///C:/data/systems/insN4020/gk/sm/optical.htm#wp1052810) 3 έως το [βήμα](file:///C:/data/systems/insN4020/gk/sm/optical.htm#wp1052821) 4 στην ενότητα [Αντικατάσταση της μονάδας οπτικών δίσκων](file:///C:/data/systems/insN4020/gk/sm/optical.htm#wp1052349).
- 16. Ακολουθήστε τις οδηγίες από το [βήμα](file:///C:/data/systems/insN4020/gk/sm/hdd.htm#wp1187681) 4 έως το [βήμα](file:///C:/data/systems/insN4020/gk/sm/hdd.htm#wp1193396) 5 στην ενότητα [Αντικατάσταση της μονάδας σκληρού δίσκου](file:///C:/data/systems/insN4020/gk/sm/hdd.htm#wp1187790).
- 17. Επανατοποθετήστε την μπαταρία (ανατρέξτε στην ενότητα [Αντικατάσταση της μπαταρίας](file:///C:/data/systems/insN4020/gk/sm/removeba.htm#wp1185330)).
- 18. Επανατοποθετήστε τυχόν κάρτα ή τάπα που αφαιρέσατε από την υποδοχή συσκευής ανάγνωσης καρτών 5 σε 1.
- **ΠΡΟΣΟΧΗ: Προτού ανοίξετε τον υπολογιστή, αντικαταστήστε όλες τις βίδες και βεβαιωθείτε ότι δεν έχουν περισσέψει βίδες μέσα στον υπολογιστή. Σε αντίθετη περίπτωση, μπορεί να προκληθεί βλάβη στον υπολογιστή.**
- 19. Ενεργοποιήστε τον υπολογιστή.
- **ΣΗΜΕΙΩΣΗ:** Αφού επανατοποθετήσετε την πλακέτα συστήματος, καταχωρίστε την ετικέτα εξυπηρέτησης του υπολογιστή στο BIOS της νέας πλακέτας συστήματος.
- 20. Εισαγάγετε την ετικέτα εξυπηρέτησης (ανατρέξτε στην ενότητα [Καταχώρηση της ετικέτας εξυπηρέτησης στο](#page-44-2) BIOS).

## <span id="page-44-2"></span>**Καταχώρηση της ετικέτας εξυπηρέτησης στο BIOS**

1. Βεβαιωθείτε ότι ο μετασχηματιστής AC είναι συνδεδεμένος σε μια ηλεκτρική πρίζα και ότι η κύρια μπαταρία έχει εγκατασταθεί σωστά.

- 2. Ενεργοποιήστε τον υπολογιστή.
- 3. Πατήστε <F2> κατά τη διάρκεια του POST για είσοδο στο πρόγραμμα ρύθμισης συστήματος.
- 4. Στην καρτέλα για την ασφάλεια εντοπίστε το πεδίο **Set Service Tag** (Καθορισμός ετικέτας εξυπηρέτησης) και πληκτρολογήστε την ετικέτα εξυπηρέτησης.

#### **Εγχειρίδιο σέρβις Dell™ Inspiron™ N4020/N4030**

**ΣΗΜΕΙΩΣΗ:** Η ΣΗΜΕΙΩΣΗ υποδεικνύει σημαντικές πληροφορίες που σας βοηθούν να χρησιμοποιείτε καλύτερα τον υπολογιστή σας.

Δ **ΠΡΟΣΟΧΗ: Η ΠΡΟΣΟΧΗ υποδηλώνει είτε δυνητική βλάβη υλικού είτε απώλεια δεδομένων και υποδηλώνει τον τρόπο με τον οποίο μπορείτε να αποφύγετε το πρόβλημα.** 

**ΠΡΟΕΙΔΟΠΟΙΗΣΗ: Η ΠΡΟΕΙΔΟΠΟΙΗΣΗ υποδεικνύει ότι υπάρχει το ενδεχόμενο να προκληθεί υλική ζημιά, τραυματισμός ή θάνατος.** 

#### **Οι πληροφορίες αυτού του εγγράφου μπορεί να αλλάξουν χωρίς προειδοποίηση. © 2010 Dell Inc. Με επιφύλαξη παντός δικαιώματος.**

Απαγορεύεται αυστηρά η αναπαραγωγή των υλικών με οποιονδήποτε τρόπο, αν δεν υπάρχει σχετική γραπτή άδεια της Dell Inc.

Eµnopικά σήµατα που χρησιµοποιούνται στο παρόν κείµενο: Η ονοµασία *Dell,* το λογότυπο DELL και η ονοµασία *Inspiron* είναι εµnopικά σήµατα της Dell Inc. Η ονοµασία Bluetooth<br>είναι σήµα κατατεθέν της Bluetooth SIG, Inc. κ

Άλλα εμπορικά σήματα και εμπορικές ονομασίες μπορείας απορούν έχους εχουρών εναφερόμενα είτε στους κατόχους των σημάτων και των ονομάτων είτε στα προϊόντα<br>τους. Η Dell Inc. παραιτείται από κάθε δικαίωμα σε εμπορικά συμπορ

Μάρτιος 2010 Αναθ. A00